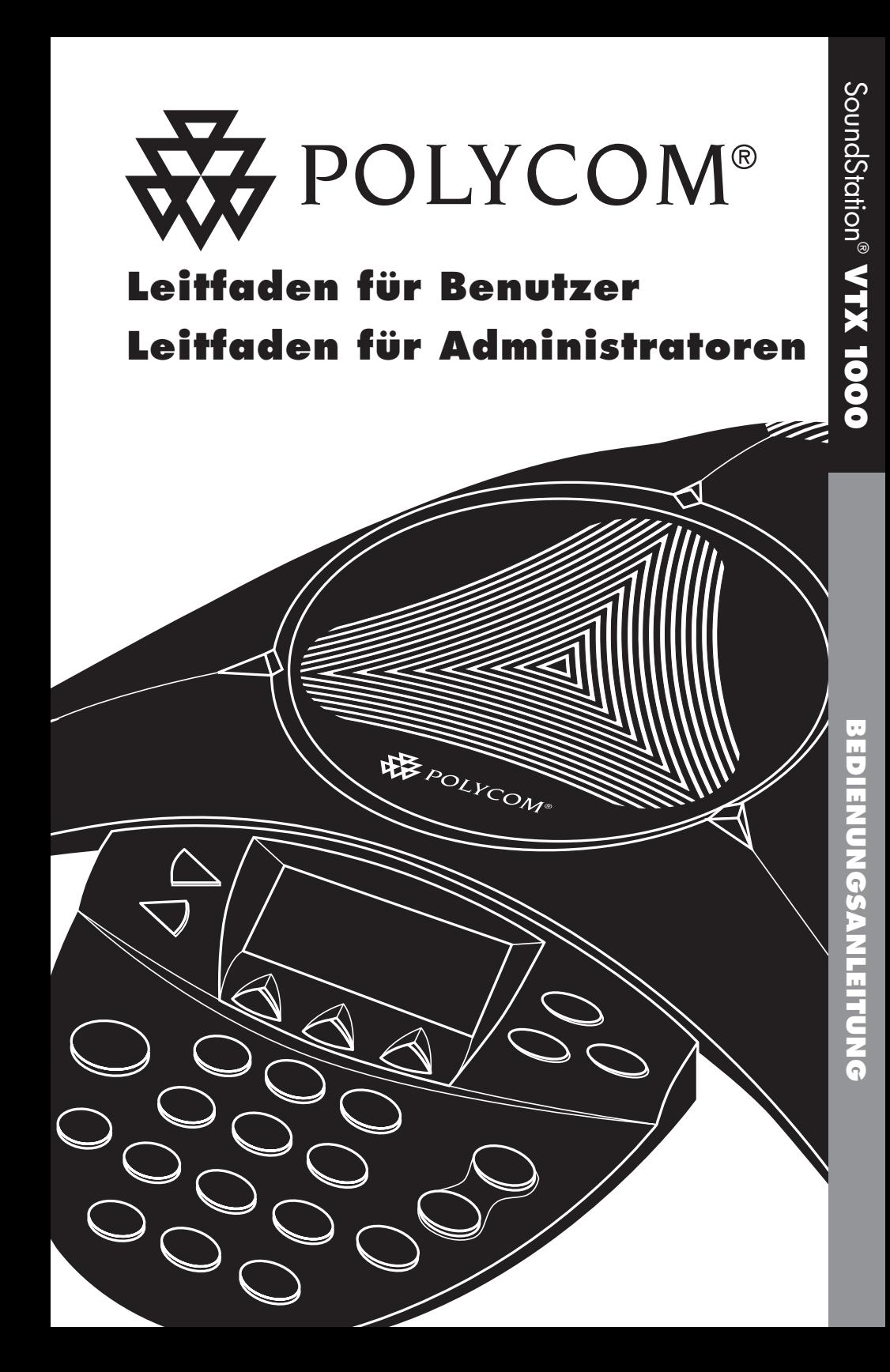

# **WICHTIGE SICHERHEITSHINWEISE**

Beim Betrieb Ihrer Telefonanlage sind stets die folgenden Sicherheitshinweise zu beachten, um das Brandrisiko, das Risiko eines elektrischen Schlags und Gefahren für Personen zu vermeiden.

- ▼ Bitte lesen Sie diese Sicherheitshinweise aufmerksam durch.
- ▼ Beachten Sie sämtliche Warnungen und Anweisungen auf dem Gerät.
- ▼ Bei der Installation der Telefonanlage sind die in Ihrem Land geltenden einschlägigen Sicherheitsvorschriften zu beachten
- ▼ Die Steckdose, an die das Gerät angeschlossen werden soll, muss sich in der Nähe des Gerätes befinden und jederzeit frei zugänglich sein.
- ▼ Von dem Gerät kann Gefahr ausgehen, wenn es mit Wasser in Berührung kommt. Verwenden Sie das Telefon nicht, wenn Sie in der Badewanne sitzen, unter der Dusche stehen oder durchnässt sind; andernfalls besteht die Gefahr eines elektrischen Schlags. Wenn das Gerät versehentlich ins Wasser fallen sollte, erst sämtliche Stecker ziehen, bevor Sie das Gerät bergen. Schließen Sie das Telefon erst wieder an, wenn es vollständig getrocknet ist.
- ▼ Telefonieren Sie nach Möglichkeit nicht, wenn in unmittelbarer Nähe ein Gewitter heraufzieht. Es besteht die - wenn auch geringe - Gefahr, dass Sie infolge eines Blitzes einen elektrischen Schlag erleiden. Halten Sie bei Gewitter dringende Anrufe so kurz wie möglich. Denken Sie daran, dass auch mit einer Blitzableitungsanlage ein 100%-iger Schutz vor Blitzschlag nicht erreicht wird.
- ▼ Bei Verdacht auf eine undichte Erdgasleitung ist dieser umgehend zu melden; benutzen Sie das Telefon jedoch nicht im Bereich der Erdgasleitung. Die elektrischen Kontakte des Geräts könnten winzige Funken erzeugen. Zwar ist die nicht wahrscheinlich, doch könnte es bei einer hohen Gaskonzentration zur Entzündung des Gases durch die Funken kommen.
- ▼ Führen Sie durch die Öffnungen des Gerätegehäuses nie Gegenstände in das Telefon ein, da diese unter Spannung stehende Teile berühren oder Kurzschlüsse verursachen könnten. Andernfalls besteht die Gefahr eines elektrischen Schlags. Gießen Sie nie Flüssigkeiten über das Telefon. Ist das Telefon dennoch mit Flüssigkeit in Berührung gekommen, ist das Service-Personal zu verständigen.
	- Zerlegen Sie die Telefonanlage nicht in ihre Bestandteile. Andernfalls besteht die Gefahr eines elektrischen Schlags. Bei der Öffnung oder Entfernung von Gehäuseteilen besteht die Gefahr, dass Sie mit unter Spannung stehenden Teilen in Berührung kommen. Bei nicht ordnungsgemäßer Zusammensetzung des Gerätes besteht die Gefahr eines elektrischen Schlags. Wenn Ihre Telefonanlage nicht ordnungsgemäß funktioniert, finden Sie im Abschnitt zur Kontaktaufnahme mit dem Service-Personal die entsprechenden Kontaktinformationen. Die Nummer der Support-Hotline finden Sie auf der hinteren Umschlagseite dieser Bedienungsanleitung.
- Schließen Sie das Telefon nie während eines Gewitters an.
- Schließen Sie die Telefonstecker nie in feuchter Umgebung an, sofern der Stecker nicht speziell für derartige Betriebsbedingungen ausgelegt ist.
- ▼ Berühren Sie nie abisolierte Telefonkabel oder Stecker, solange die Telefonleitung noch mit der Telefonbuchse verbunden ist.
- Gehen Sie bei der Installation oder Veränderung von Telefonleitungen stets mit der gebotenen Vorsicht vor.

 **Inhaltsverzeichnis**

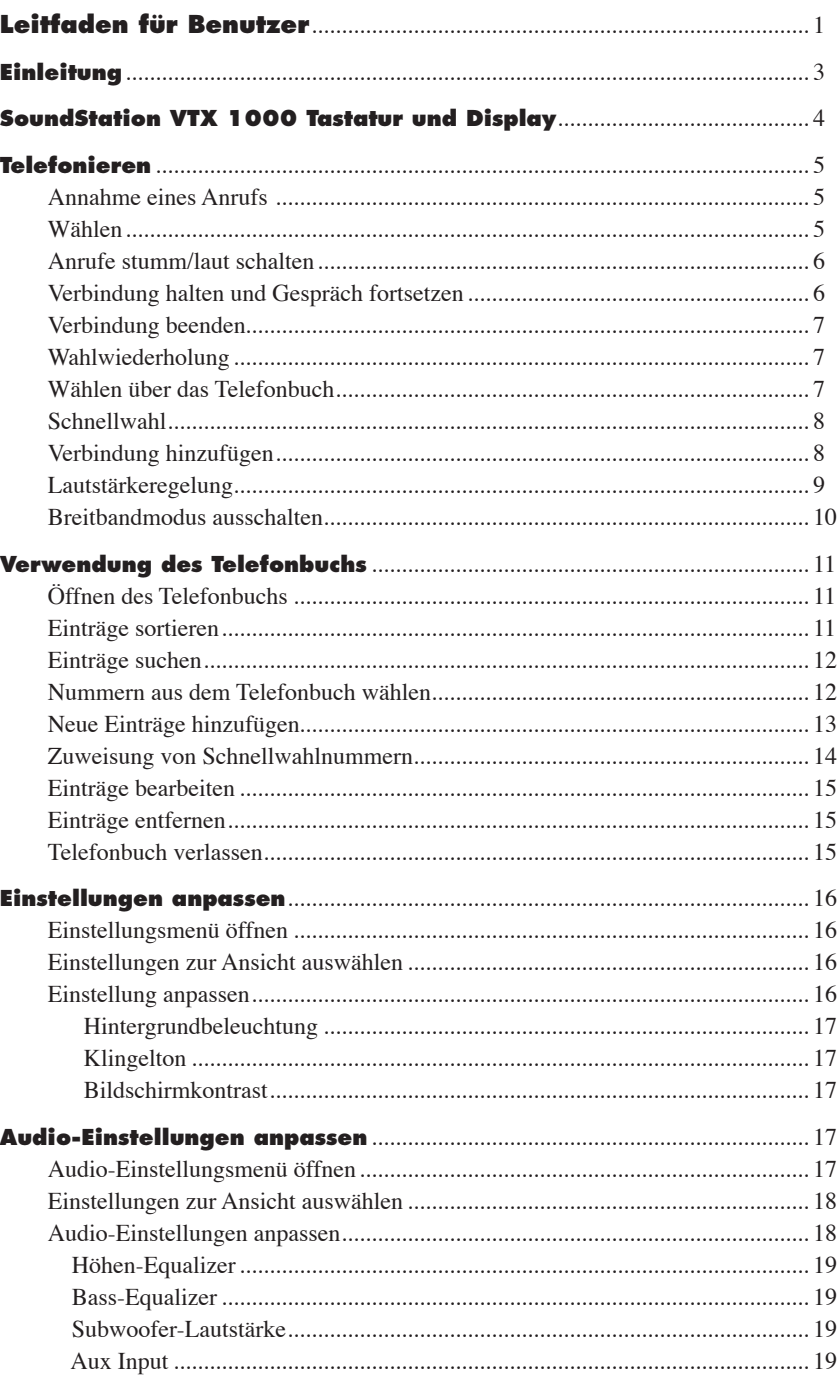

# **BITTE BEWAHREN SIE DIESE BEDIENUNGSANLEITUNG SORGFÄLTIG AUF**

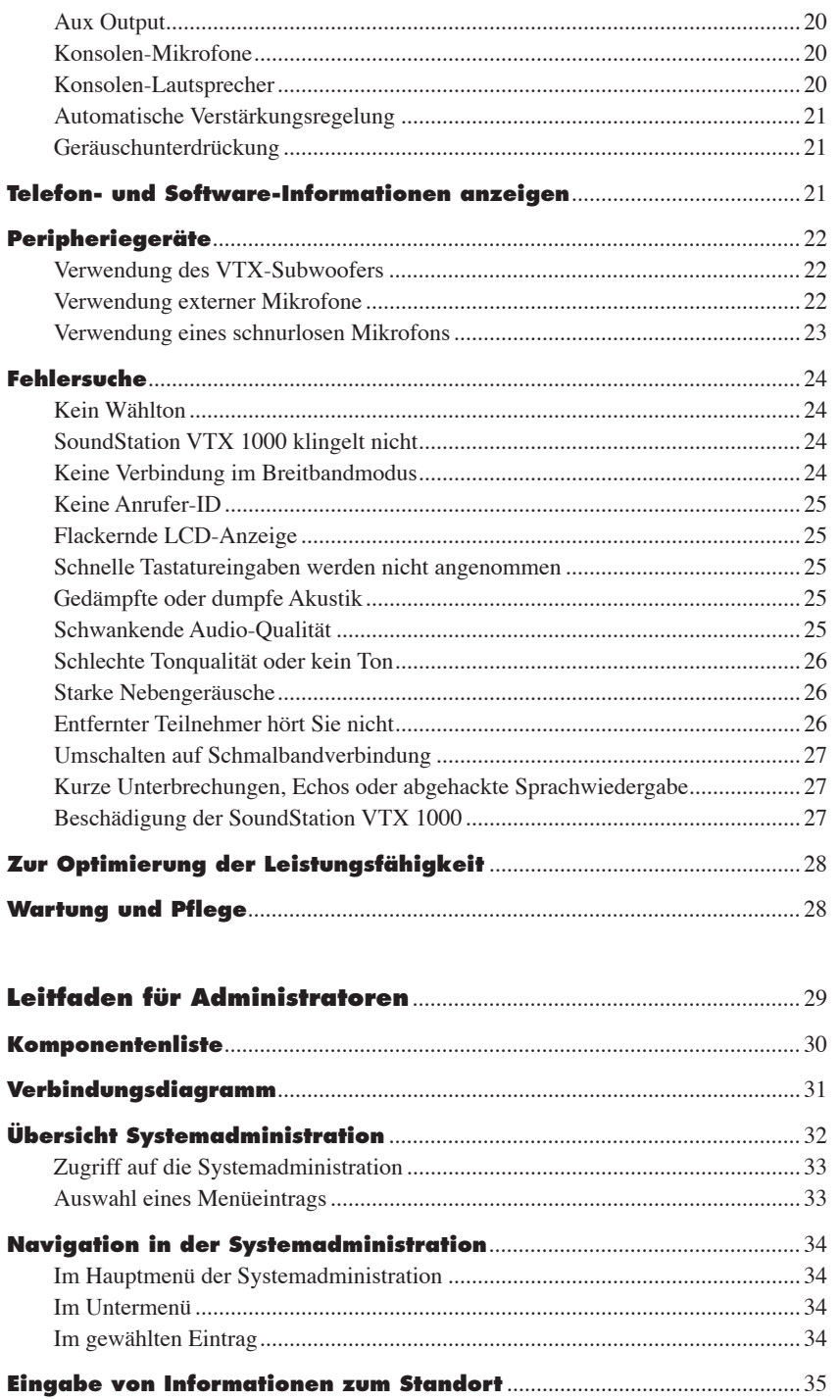

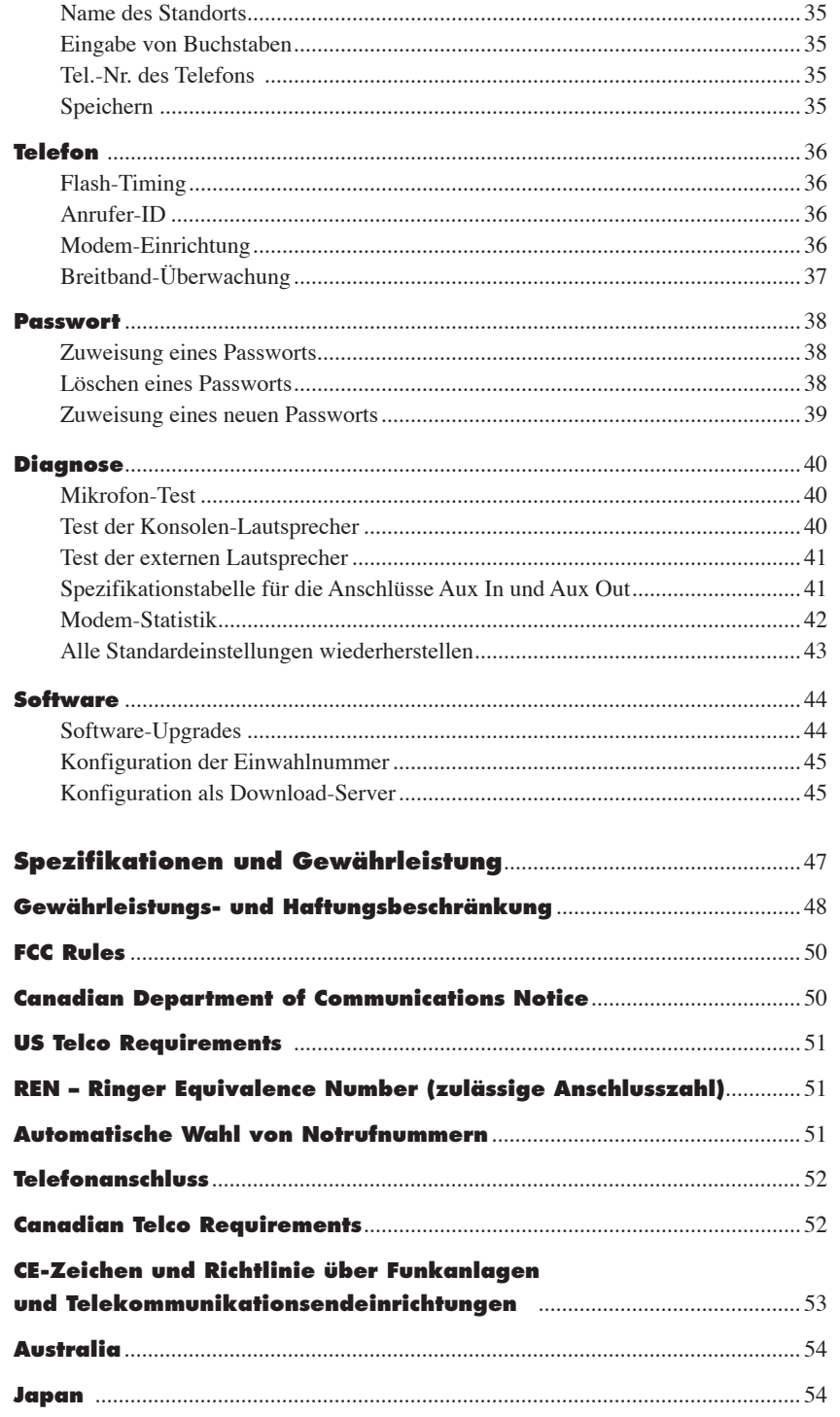

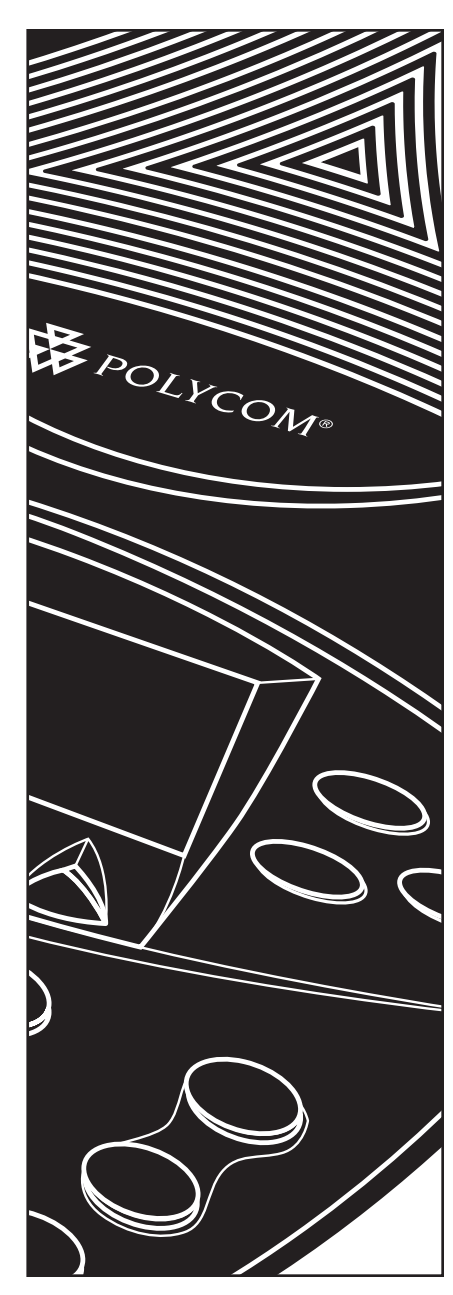

Leitfaden für Benutzer

# **Mit der SoundStation VTX 1000TM hat Polycom das Audio-Concerencing wieder ein Mal auf den Kopf gestellt.**

Die revolutionäre SoundStation VTX 1000™ ist das weltweit erste Konferenztelefon, das sich jeder Konferenzumgebung automatisch anpasst, so dass alle Teilnehmer in den Genuss einer kristallklaren Audioqualität kommen.

Die Leistungsmerkmale im Einzelnen:

- ▼ **Beeindruckende Raumabdeckung** Die Stimme eines Teilnehmers wird am anderen Ende automatisch so wiedergegeben, dass auch in einiger Entfernung stehende Zuhörer alles verstehen – unabhängig davon, ob der Sprecher sich einen halben Meter oder fünf Meter vom Mikrofon entfernt befindet.
- ▼ **Nie da gewesene Audioqualität** Sind zwei SoundStation VTX 1000 miteinander verbunden, wird automatisch der Breitbandverbindungsmodus eingestellt, und liefert ein absolut natürliches Klangerlebnis über VTX Breitband.
- ▼ **Unterdrückung störender Hintergrundgeräusche Geräusche** von PC- und Projektorventilatoren sowie andere Hintergrundgeräusche im Besprechungsraum werden zur Optimierung der Klangqualität automatisch unterdrückt.
- ▼ **Konferenzverbindungen in gewohnter Telefonqualität**
- Die am weitesten vom Sprecher entfernten Mikrofone werden zur Eliminierung von Halleffekten automatisch ausgeschaltet.

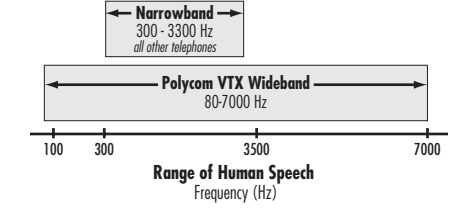

- ▼ **Acoustic Clarity Technology** Die SoundStation schaltet automatisch die legendäre Technologie von Polycom zur Geräuschtrennung zu, dank derer zwei Personen gleichzeitig sprechen können.
- ▼ **Flexible Konfiguration** Mit ihren unabhängigen Ein- und Ausgängen, den Bass- und Höhenreglern und einer internen Mikrofon- und Lautsprechersteuerung eignet sich die SoundStation VTX 1000 für zahlreiche Umgebungen und Anwendungen und kann auch zusammen mit externen Lautsprechern verwendet werden, damit wirklich alle Teilnehmer in den Genuss kristallklarer Audioqualität kommen.
- ▼ **Mit der SoundStation VTX 1000 auch in Zukunft auf der sicheren Seite** Mit der SoundStation VTX 1000 haben Sie sich für eine zukunftsfähige Plattform entschieden, da Software-Versionen mit verbesserten Audio-Merkmalen und andere Media Collaboration-Anwendungen einfach aus dem Internet herunter geladen werden können.

# 3**Leitfaden für Benutzer** w | SoundStation VTX 1000 Bedienungsanleitung **SoundStation VTX 1000** Bedienungsanleitung

# **Die wichtigsten Leistungsmerkmale der SoundStation VTX 1000 im Überblick**

- ▼ Automatische Verstärkungsregelung
- ▼ HiFi-VTX-Breitbandtechnologie
- ▼ Dynamische Geräuschunterdrückung
- ▼ Mikrofone mit Gated-Technik und intelligenter Mikrofonauswahl
- ▼ Acoustic Clarity Technology
- ▼ Vom Nutzer wählbare zusätzliche Optionen für Audio-Input und Audio-Output
- ▼ Automatische Einwahlfunktionalität für Software-Downloads
- ▼ Grafische LCD-Anzeige mit Hintergrundbeleuchtung ▼ Telefonbuch mit Such- und
- Sortierfunktionen
- ▼ Bass- und Höhenregelung
- ▼ und viele weitere Leistungsmerkmale

# **SoundStation VTX 1000 Tastatur und Display**

Grün: *Verbindung steht* Grün (blinkt): *Eingehender Anruf* Rot: *Ihre Verbindung ist stumm geschaltet* Rot (blinkt): *Ihre Verbindung wird gehalten*

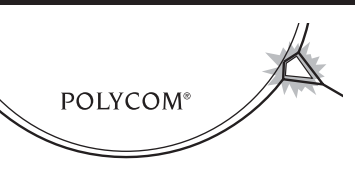

# **Tasten**

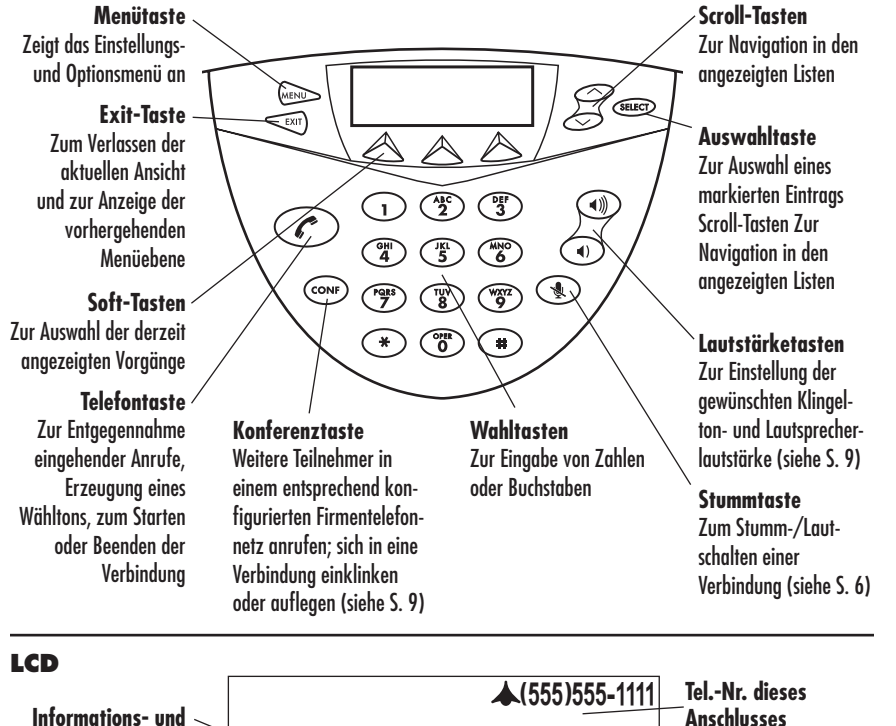

**SP DIAL PH BOOK REDIAL**

Die SoundStation VTX1000 ist ein Konferenztelefon und benötigt zum Aufbau von Multipint-Verbindungen über eine Konferenzbrücke oder eine andere Brückenschaltung ein ordnungsgemäß

**Ready**

konfiguriertes Firmentelefonnetz. Nähere Informationen erhalten Sie von dem zuständigen Systemadministrator.

können

**Soft-Tastenfunktionen**  Funktionen, die Sie im aktuellen Status des Gerätes ausführen

# **Annahme eines Anrufs**

Drücken Sie die Telefontaste  $\sim$ , um einen eingehenden Anruf anzunehmen.

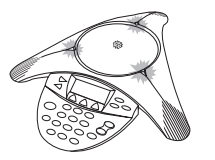

# Die drei LEDs blinken grün, wenn das Telefon klingelt.

Wenn Sie einen Anruf von einem anderen VTX-Telefon annehmen, testet Ihre SoundStation VTX 1000 die Qualität der Verbingung und baut dann eine Breitbandverbindung auf. Dieser Vorgang dauert 12 Sekunden. In dieser Zeit hören Sie Musik, und die beiden Verbindungsteilnehmer können nicht miteinander sprechen. Das Icon  $\equiv \equiv$  wird nur angezeigt, wenn eine Breitbandverbindung aufgebaut wurde.

*Hinweis: Wenn Sie über eine besonders gute Telefonleitung verfügen, können Sie den Testvorgang von 12 auf 6 Sekunden verkürzen. Einzelheiten hierzu finden Sie auf Seite 36; Einzelheiten zur Qualität der Telefonleitung finden Sie im Abschnitt Fehlersuche. Mit dem Subwoofer (siehe*  Abschnitt "Verwendung des VTX-*Subwoofers" auf S. 22) erleben Sie das gesamte Spektrum der Breitbandakustik.*

# **Wählen**

Sie können entweder erst den Wählton abwarten und dann wählen oder wie bei Mobiltelefonen erst alle Ziffern eingeben und ggf. korrigieren und anschließend den Wählvorgang starten (siehe unten).

### **Herkömmliches Wählen**

- **1** Drücken Sie die Telefontaste **C** und warten Sie den Wählton ab.
- **2** Geben Sie die Telefonnummer ein. Jede Ziffer wird gewählt, sobald Sie sie eingegeben haben. Dieses Verfahren unterstützt keine Kurzwahlnummern.

# **Telefonieren**

# **Annahme eines weiteren Anrufs**

Wenn ein weiterer Anruf eingeht, während Sie telefonieren hören Sie ggf. ein Signal für "Anruf in Warteschleife" und/oder sehen die ID des Anrufers.

▼ Bei einer normalen

Schmalbandverbindung, bei der das Signal für "Anruf in Warteschleife" und die ID des Anrufers\* normalerweise über die Telefonleitung übertragen werden, funktionieren diese Leistungsmerkmale, wie von Ihrer Telefongesellschaft angegeben. Bitte beachten Sie, dass der eingehende

Anruf nicht mit dem laufenden Gespräch zusammengeführt werden kann.

- ▼ Wichtig: Wenn Sie sich gerade in einer Breitbandverbindung befinden, stehen die Merkmale "Anruf in Warteschleife" und Anrufer-ID nicht zur Verfügung und die Breitbandverbindung wird durch entsprechende Signale unterbrochen und kann nicht aufrechterhalten werden. Für Telefonleitungen, über die mit der VTX 1000 Breitbandverbindungen aufgebaut werden sollen, empfehlen wir daher dringend, die Anruf in Warteschleife-Funktion von der Telefongesellschaft oder dem PBX-Administrator deaktivieren zu lassen.
- *\* Dies gilt insbesondere für die Standard Type I Caller ID der Telefongesellschaft Telcordia (früher Bellcore).*

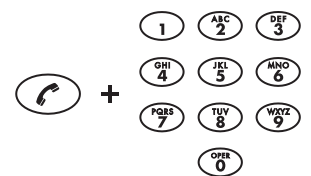

# **Wählen mit Korrekturmöglichkeit**

- **1** Wählen Sie die Telefonnummer.
	- ▼ Bei einer Falscheingabe können Sie die Soft-Taste <DEL drücken, um die betreffende Ziffer zu löschen.
	- ▼ Zum Abbrechen des Wählvorgangs drücken Sie die Soft-Taste CANCEL.

**SoundStation VTX 1000** Bedienungsanleitung on SoundStation VTX 1000 Bedienungsanleitung

Leitfaden für Benutzer

2 Drücken Sie die Telefontaste coder die Soft-Taste SEND, um die gesamte Nummer zu wählen.

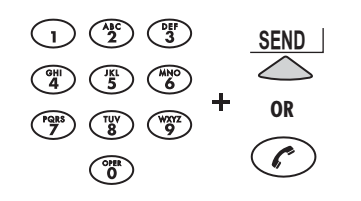

Wenn Sie ein anderes Breitbandtelefon anrufen, erscheint das Symbol  $\mathbf{F}$  auf Ihrem Display, um anzuzeigen, dass eine Breitbandverbindung mit verbesserter Audio-Qualität aufgebaut wird.

*Hinweis: Mit dem Subwoofer (siehe "Verwendung des VTX-Subwoofers" auf S. 22) erleben Sie das gesamte Spektrum der Breitbandakustik.*

*Es dauert einige Sekunden, bis die Breitbandverbindung aufgebaut wird. Während des Verbindungsaufbaus wird Musik abgespielt.*

# **Anrufe stumm/laut schalten**

Wenn ein Anruf stumm geschaltet wird, können Sie Ihren Gesprächspartner hören, dieser hört Sie jedoch nicht.

# **Stumm schalten**

Drücken Sie zum Stummschalten auf die Stummtaste .

# **Stumm geschalteter Anruf**

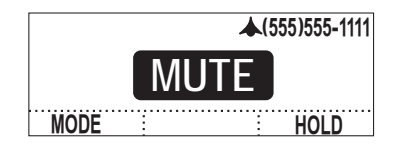

# **Laut schalten**

Drücken Sie erneut auf die Taste & um den Anruf wieder laut zu schalten.

# **Verbindung halten und Gespräch fortsetzen**

Wenn eine Verbindung gehalten wird, können Sie Ihren Gesprächspartner nicht hören und umgekehrt.

# **Halten**

Drücken Sie die Soft-Taste HOLD, um die Verbindung zu halten.

**MO MODE 0:01:15 HOLD (555)555-1111 Soft-Taste Hold bei aktiver Verbindung**

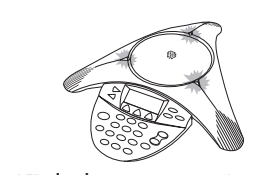

Die drei LEDs leuchten rot, wenn ein Anruf stumm und grün, wenn er laut geschaltet ist.

# **Fortsetzen**

Drücken Sie die Soft-Taste **RESUME**, um das Gespräch fortzusetzen.

# **Soft-Taste Resume bei gehaltener Verbindung**

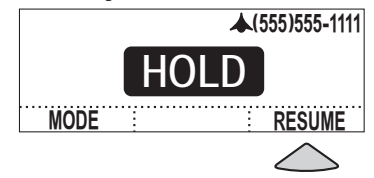

# **Verbindung beenden**

Beenden Sie einen Anruf durch Drücken der Telefontaste .

▼ Bei einer Multipoint-Verbindung werden dann alle Verbindungen beendet.

Die Dauer der gerade beendeten Verbindung wird 6 Sekunden lang angezeigt.

# **Wahlwiederholung**

Zur Wiederwahl der zuletzt gewählten Nummer drücken Sie die Soft-Taste **REDIAL** .

Auf dem Display erscheint die Nummer des angerufenen Anschlusses.

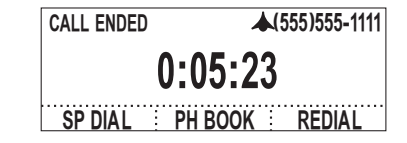

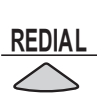

# **Wählen über das Telefonbuch**

Hinweise zum Wählen von Nummern aus dem Telefonbuch finden Sie unter "Eintrag wählen" im Abschnitt Telefonbuch auf S. 12.

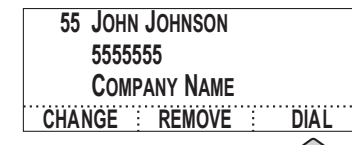

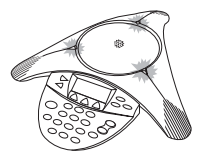

Die drei LEDs blinken rot, wenn eine Verbindung gehalten und grün, wenn das Gespräch fortgesetzt wird.

**SoundStation VTX 1000** Bedienungsanleitung SoundStation VTX 1000 Bedienungsanleitung

# **Schnellwahl**

Sie haben bei einer im Telefombuch hinterlegten Nummer folgende Schnellwahlmöglichkeiten:

# **Schnellwahlnummer zuerst**

- **1** Geben Sie die 1- oder 2-ziffrige Schnellwahlnummer ein.
- 2 Drücken Sie die Telefontaste Coder die Soft-Taste **SEND**.

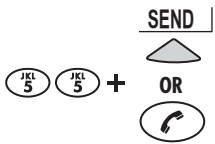

Wenn keine Schnellwahlnummer vorhanden ist, erscheint die Mitteilung **Not Assigned** im Display.

Sie können entweder eine andere Schnellwahlnummer eingeben oder die Soft Taste **CANCEL** drücken.

*Hinweis: Bei 1-ziffrigen Nummern müssen Sie keine* **0** *vorwählen (für* **02** *genügt es z. B.* **2** *zu drücken).*

*Hinweis: Einzelheiten zum Anlegen von Telefonbucheinträgen und zur Zuweisung von Schnellwahlnummern entnehmen Sie bitte den Abschnitten "Neue Einträge hinzufügen"auf S. 13 und "Schnellwahlnummern zuweisen" auf S. 14.*

# **Soft-Taste zuerst**

- **1** Drücken Sie die Soft-Taste **SP DIAL**.
- **2** Geben Sie die 1- oder 2-ziffrige Schnellwahlnummer ein (warten Sie nach Eingabe einer Ziffer einen Moment).

 $\frac{\text{SP DAL}}{\text{SP } \text{S}}$ 

# **Verbindung hinzufügen**

**SoundStation VTX 1000** Bedienungsanleitung

20 | SoundStation VTX 1000 Bedienungsanleitung

8**Leitfaden für Benutzer**

Leitfaden für Benutzer

Wenn Ihre Telefonanlage typische Konferenzschaltungen ermöglicht, können Sie mit Ihrer SoundStation VTX 1000 Telefonkonferenzen abhalten, wie nachstehend beschrieben.

- ▼ Bitte erkundigen Sie sich bei Ihrem Systemadministrator (nicht bei Polycom) danach, wie viele Konferenzteilnehmer Ihre Telefonanlage zulässt.
- Wenn es mit dem unten beschriebenen Verfahren nicht möglich ist, Telefonkonferenzen zu schalten, wenden Sie sich bitte an Ihren Systemadministrator (nicht Polycom). Gegebenenfalls muss Ihr Systemadministrator die

Konferenzfunktionalität des Systems aktivieren, das Flash-Timing anpassen (s. Abschnitt "Flash-Timing" auf S. 36) oder Ihnen bestimmte Anleitungen für Ihre Telefonanlage zur Verfügung stellen.

▼ Wenn Ihre Telefonleitung die "Anruf in Warteschleife"-Funktionalität unterstützt, können Sie eingehende Anrufe mit der CONF-Taste annehmen; es ist jedoch nicht möglich, den eingehenden Anruf mit dem laufenden Gespräch zusammenzuführen. Die Zusammenführung mit Multipoint-Verbindungen ist nur für abgehende Anrufe möglich.

Während eines abgehenden Anrufs:

**1** Drücken Sie die Taste **CONF**.

▼ Sie können auch erst die Soft-Taste **HOLD** und dann die **CONF**-Taste drücken. Ihr Gespräch wird dabei stets gehalten.

Wichtig: Wenn bereits die von Ihrem System maximal unterstützte Anzahl an Teilnehmern erreicht ist, wird die Verbindung zu dem zuletzt hinzugefügten Teilnehmer bei Drücken der **CONF**-Taste unterbrochen. Die Anzahl der möglichen Teilnehmer hängt von Ihrer Telefongesellschaft oder der Funktionsweise von PBX ab, nicht jedoch von der SoundStation VTX 1000.

**2** Geben Sie die Telefonnumer des Teilnehmers ein, wenn Sie den Wählton hören.

*Hinweis: Bei der Hinzufügung von Verbindungen wird nur das normale manuelle Wählen unterstützt.*

*Die Funktionalitäten Wahlwiederholung, Schnellwahl und Wähle aus dem Telefonbuch stehen nicht zur Verfügung.*

**3** Drücken Sie nach Annahme des Anrufs wieder die **CONF**-Taste oder die Soft-Taste JOIN, um alle Verbindungen zusammenzuführen, so dass alle Teilnehmer einander hören und miteinander sprechen können.

# **Regelung der Lautsprecherlautstärke Lautstärkeregelung**

Zur Einstellung der Lautsprecherlautstärke können Sie während des Gesprächs die Taste () zur Verringerung der Lautstärke und  $\bigcirc$  zur Erhöhung Lautstärke drücken.

# **Regelung der Klingeltonlautstärke**

Wenn das Telefon in Bereitschaft ist, jedoch gerade kein Gespräch geführt wird, können Sie die Klingeltonlautstärke mit der Taste () verringern und mit der Taste (m) erhöhen.

*Hinweis: Alle Verbindungen mit mehreren Teilnehmern laufen über Schmalband. Wenn Sie auf die* **CONF***-Taste drücken, um einen weiteren Teilnehmer hinzuzufügen, werden alle vorhandenen Breitbandverbindungen auf Schmalband umgeschaltet und das Symbol wird nicht mehr im Display angezeigt. Die Verbindung wird auch dann auf Schmalband umgestellt, wenn ein anderer Teilnehmer an einem parallel zu Ihrer SoundStation VTX 1000 geschalteten Telefon abnimmt. Die* **CONF***-Taste bietet bei den meisten Telefonnetzwerken die gleichen Funktionalitäten für FLASH oder R.*

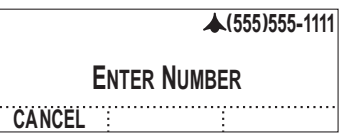

*Hinweis: Wenn Sie sich vor Eingabe der Telefonnummer anders entscheiden, können Sie mit* **CONF** *oder* CANCEL *wieder zu dem gehaltenen Gespräch zurückkehren und die Verbindung anschließend mit* RESUME *wieder aktivieren, wenn Sie die Verbindung vor Drücken von* **CONF** *in die Warteschleife gestellt haben.*

# **Regelung des Wähltons**

Drücken Sie die Taste, während sich das Telefon in Bereitschaft befindet, und stellen Sie mit den Tasten (und () die Lautstärke des Wähltons ein.

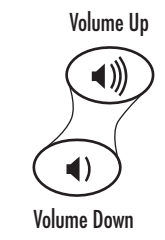

# **Breitbandmodus ausschalten**

Zum Ausschalten des Breitbandmodus:

Leitfaden für Benutzer

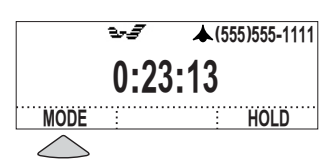

**2** Drücken Sie die Soft-Taste OFF, oder brechen Sie den Vorgang mit der Soft-Taste **BACK** ab, um wieder zur Verbindungsansicht zurückzukehren.

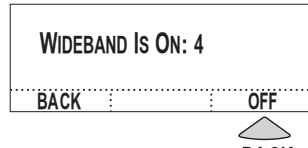

**3** Drücken Sie die Soft-Taste **BACK**, oder warten Sie einige Sekunden, um zur Verbindungsansicht zurückzukehren.

# **Verwendung des Telefonbuchs**

# **Öffnen des Telefonbuchs**

Sie haben folgende Möglichkeiten, um das Telefonbuch zu öffnen:

# **Soft-Taste**

Drücken Sie die Soft-Taste **PH BOOK**, wenn diese gerade angezeigt wird.

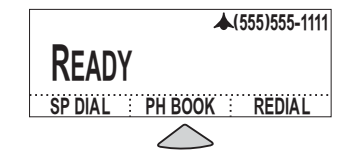

# **Menü**

Drücken Sie die Taste **MENU**, gehen Sie  $mit \rightarrow$  zum Menüeintrag "Phone Book", und drücken Sie **SELECT** .

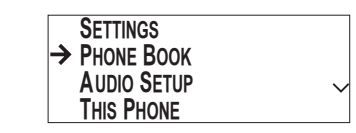

# **Einträge sortieren**

Drücken Sie die Soft-Taste **SORT**, um die Einträge nach Name, Firma oder Schnellwahlnummer zu sortieren.

▼ Beim Öffnen des Telefonbuchs werden die Einträge nach Namen sortiert angezeigt, wobei der erste Name markiert ist.

*Hinweis: Bei der Sortierung nach Firmennamen werden Einträge, die keine Firmendaten enthalten oben in der Liste mit dem Namen des Teilnehmers in Klammern angezeigt.*

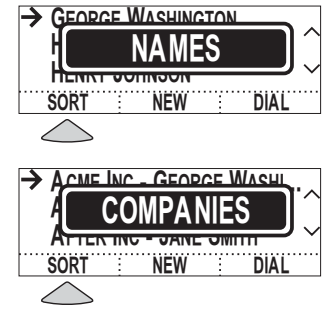

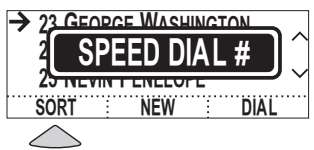

# **Einträge suchen**

Sie können mit den Tasten  $\sim$  und  $\sim$ durch die Einträge blättern oder mit den Zifferntasten zu Einträgen springen.

# **Namen suchen**

Um gezielt zu einem Eintrag zu springen, drücken Sie die Zifferntaste, auf der sich der Buchstabe befindet, mit dem der Eintrag beginnt.

▼ Drücken Sie dieselbe Zifferntaste noch einmal, um zu den Einträgen zu springen, die mit den anderen Buchstaben beginnen, die auf der Taste abgebildet sind (wenn Sie z. B. 3 x hintereinander die **3** drücken, springt der Cursor zu den mit **D**, **E**, **F**, **D** beginnenden Einträgen).

*Hinweis: Sie können gezielt durch Eingabe des Anfangsbuchstabens zu Einträgen springen, wenn die Einträge nach Name oder Frma sortiert sind.*

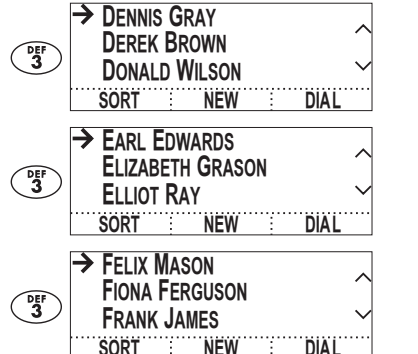

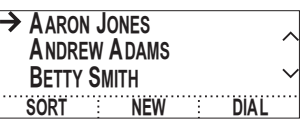

# **Schnellwahlnummern suchen**

Um gezielt nach einem Eintrag mit einer bestimmten Schnellwahlnummer zu suchen, gehen Sie wie folgt vor:

- **1** Sortieren Sie die Einträge nach Schnellwahlnummern (s. oben, "Einträge sortieren").
- **2** Drücken Sie die Zifferntasten, um zu der gewünschten 1- oder 2-ziffrigen Schnellwahlnummer zu springen.
	- ▼ Bei 1-ziffrigen Nummern müssen Sie eine 0 an erster Stelle nicht mitwählen (z.B. genügt es, für 02 die 2 zu drücken).
	- ▼ Bei 2-ziffrigen Nummern müssen Sie beide Ziffern hintereinander drücken. Lassen Sie sich dabei nicht irritieren, wenn der Cursor bei Eingabe der ersten Ziffer sofort zu einem Eintrag springt.

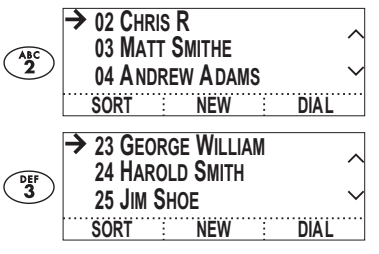

**George William Harold Smith Henry Johnson SORT NEW DIAL** 

**Eintrag aus einer Liste wählen**

**23 George William 5555555678 Acme Inc. CHANGE REMOVE DIAL** 

**Geöffneten Eintrag wählen**

# **Nummern aus dem Telefonbuch wählen**

Im Telefonbuch eingetragene Nummern können automatisch gewählt werden.

- **1** Markieren Sie den gewünschten Eintrag (s. oben "Eintrag finden").
- **2** Drücken Sie die Soft-Taste **DIAL** . Sie hören und sehen jetzt, wie die Nummer gewählt wird.

*Hinweis: Sie können einen Eintrag auch dann mit der Soft-Taste* DIAL *wählen, wenn Sie ihn zuvor mit der Taste* **SELECT** *geöffnet haben.*

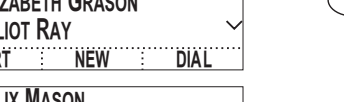

# **Neue Einträge hinzufügen**

Zum Hinzufügen eines neuen Eintrags:

- **1** Drücken Sie die Soft-Taste **NEW**.
- **2** Geben Sie über die Zifferntasten einen Namen ein.

# **Eingabe von Buchstaben**

Drücken Sie auf die Zifferntaste mit dem gewünschten Buchstaben. Drücken Sie die Taste so oft, bis der gewünschte Buchstabe auf dem Display erscheint. Wenn Sie z. B. mehrmals auf **3** drücken, erscheinen nacheinander die Zeichen **D**, **E**, **F**, 3, **D** usw. Cursor um eine Stelle nach rechts verschieben

Wählen Sie die Zifferntaste, auf der sich der nächste Buchstabe befindet, den Sie zur Eingabe des Namens benötigen. Der Cursor rückt automatisch um eine Stelle nach rechts. Wenn Sie denselben Buchstaben nich einmal eingeben möchten, müssen Sie nach der ersten Eingabe 3 Sekunden warten und dieselbe Taste dann erneut drücken.

# **Einfügen eines Leerzeichens**

Drücken Sie die Soft-Taste **SPACE** (sofern verfügbar).

# **Buchstaben löschen**

Drücken Sie die Soft-Taste **< DEL** .

- **3** Drücken Sie die  $\sim$  Taste und geben Sie die Telefonnummer über die Zifferntastatur ein. Drücken Sie die Soft-Taste **PAUSE**, um eine Wählpause von 1,5 Sekunden einzufügen (dargestellt durch ein Komma). Diese ist bei der Wahl aus einem PBX- oder einer anderen firmeneigenen Telefonanlage häufig erforderlich, da bei derartigen Systemen für externe Telefonate eine spezielle Vorwahl (z. B. eine 0) benötigt wird.
- **4** Wenn Sie wünschen, können Sie die Taste  $\sim$  erneut drücken, um einen Firmennamen einzugeben (s. oben).

Mit den Tasten  $\sim$  und  $\sim$  können Sie weiter zwischen Feldern hin- und herspringen.

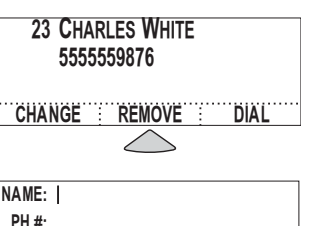

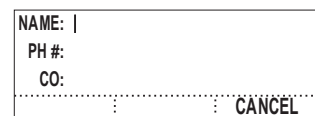

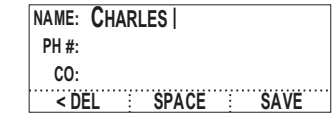

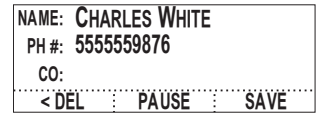

**SoundStation VTX 1000** Bedienungsanleitung

 $\geq$  | SoundStation VTX 1000 Bedienungsanleitung

- 
- fügung, sobald Sie die Felder Name und Telefonnummer ausgefüllt haben.
- ▼ Wenn Sie die Taste **SAVE** drücken, wird dem Eintrag automatisch die niedrigste unbelegte Schnellwahlnummer zugewiesen.
- **6** Drücken Sie die Soft-Taste **OK**, um die angezeigte Schnellwahlnummer zu übernehmen.

Die Anzeige kehrt zur Telefonbuchliste zurück, in der der neue Eintrag angezeigt wird.

**3** Drücken Sie die Soft-Taste **SAVE**.<br> **VERTURE SOFTE SOFT TASTE SAVE** steht zur Ver-<br>
fügung, sobald Sie die Felder Name<br>
und Telefonnummer ausgefüllt haben.<br> **VENER SOFTE SOFTE SOFTE SOFTE SOFTE SCHENGERENDE Schnellwah**  *Hinweis: Wenn Sie dem Eintrag eine andere als die vorgeschlagene Schnellwahlnummer zuweisen möchten, lesen Sie bitte die Hinweise im folgenden Abschnitt "Zuweisung von Schnellwahlnummern".*

Wenn Sie automatisch zugewiesene Schnellwahlnummern (s. oben) nicht übernehmen möchten, können Sie sie ändern.

Geben Sie die gewünschte Schnellwahlnummer über die Zifferntastatur ein oder blättern Sie mit den Tasten  $\sim$  und  $\sim$  durch die verfügbaren Schnellwahlnummern.

▼ Wenn Sie eine Schnellwahlnummer wählen, die bereits von einem anderen Eintrag belegt ist, werden Sie gefragt, ob Sie die Schnellwahlnummer dem neuen Eintrag zuweisen möchten. Drücken Sie auf **OK**, um die Schnellwahlnummer neu zuzuweisen und zur Telefonbuchliste zurückzukehren oder auf **CANCEL**, um im Menü eine Stufe nach oben zu gehen und eine andere Nummer zu wählen.

Mit **EXIT** verlassen Sie den Bildschirm Neuer Eintrag, ohne zu speichern, und kehren zur Telefonbuchliste zurück.

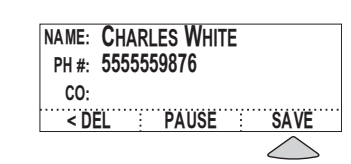

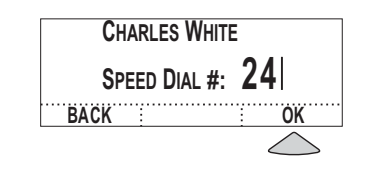

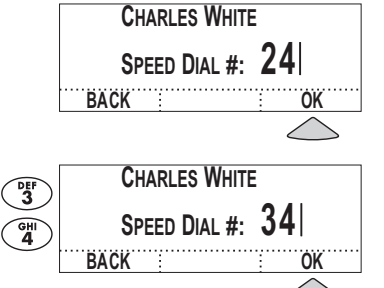

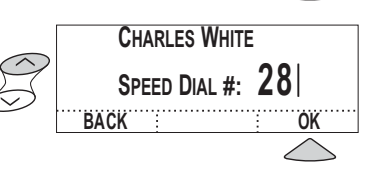

# **Einträge bearbeiten**

- **1** Markieren Sie den zu bearbeitenden Eintrag (s. "Einträge suchen" auf S. 12), und drücken Sie die Taste **SELECT** .
- **2** Drücken Sie die Soft-Taste **CHANGE** .
- **3** Bearbeiten Sie den Eintrag, wie in "Neue Einträge hinzufügen" auf S. 13 beschrieben.

# **Einträge entfernen**

- **1** Markieren Sie den zu entfernenden Eintrag (s. "Einträge suchen" auf S. 12), und drücken Sie auf die Taste **SELECT** .
- **2** Drücken Sie die Soft-Taste **REMOVE** .
- **3** Es folgt eine Sicherheitsabfrage. Drücken Sie auf **OK**, um den Eintrag zu entfernen und zur Telefonbuchliste zurückzukehren. Wenn Sie den Eintrag nicht entfernen möchten, müssen Sie dagegen auf **CANCEL** drücken. Der Eintrag bleibt dann bestehen.

# **Telefonbuch verlassen**

Drücken Sie in der Eintragsansicht die Taste **EXIT**, um zur Telefonbuchliste zurückzukehren. Drücken Sie erneut **EXIT**, um zurück zur Bereitschafts- oder Verbindungsanzeige oder einer anderen früheren Anzeige zu gelangen.

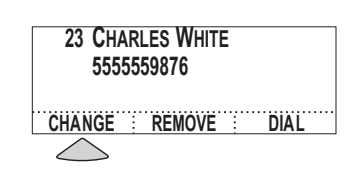

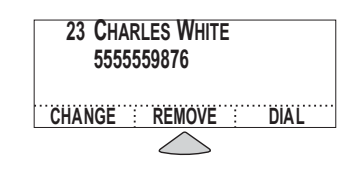

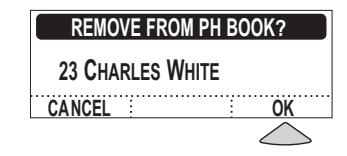

# **Einstellungen anpassen**

# **Einstellungsmenü öffnen**

Drücken Sie die Taste **MENU**. Wählen Sie den Eintrag "Settings", und drücken Sie auf die Taste **SELECT**. **Hau** 

Das Einstellungsmenü wird angezeigt.

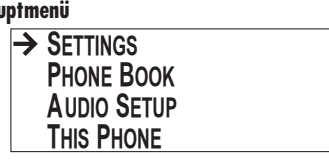

# **Einstellungen zur Ansicht auswählen**

Wählen Sie aus dem Einstellungsmenü mit den Tasten  $\sim$  und  $\sim$  die gewünschte Einstellung, und drücken Sie die Taste **SELECT**.

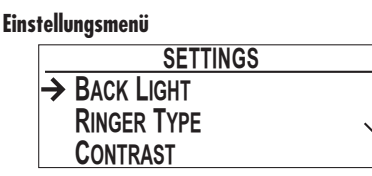

Nachstehend werden die verschiedenen Einstellungen und Optionen erläutert.

# **Einstellung anpassen**

- **1** Je nach Einstellung können Sie mit den Soft-Tasten:
	- ▼ die Hintergrundbeleuchtung (**Back Light**) ein- (**On**) oder ausschalten (**Off**)
	- ▼ einen Klingelton (**Ringer Type**)  $(\leftarrow$  oder  $\rightarrow)$  wählen
	- ▼ den Bildschirmkontrast (**Contrast**) (– oder +) einstellen.

*Hinweis: Sie können mit den Tasten und durch die Einstellungsoptionen blättern.*

**2** Wichtig: Drücken Sie die Soft-Taste **SAVE**, oder die Taste **SELECT**, um die neuen Einstellungen zu übernehmen und zum Einstellungsmenü zurückzukehren. Sie können auch mit den Tasten **EXIT** oder **MENU**, zum Einstellungsmenü oder Hauptmenü zurückkehren; in diesem Fall werden Ihre Einstellungen jedoch nicht gespeichert.

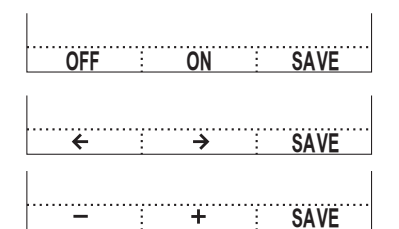

# **Hintergrundbeleuchtung (Back Light)**

Das Display der SoundStation VTX 1000 ist mit einer Hintergrundbeleuchtung ausgestattet, damit es sich auch bei geringer Beleuchtung gut ablesen lässt. Mit den Einstellungen **ON** oder **OFF** können Sie die Hintergrundbeleuchtung ein- bzw. ausschalten.

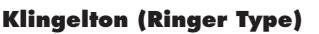

Sie können aus 10 Klingeltönen einen Ton wählen und den Klingelton auch ganz ausschalten (OFF). Jeder Klingelton wird kurz vorgespielt, sobald er mit den Soft-Tasten  $\leftarrow$  oder  $\rightarrow$  ausgewählt wurde.

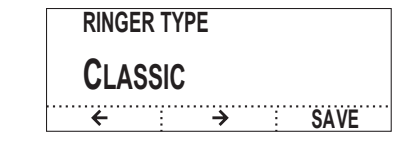

**OFF SAVE ON**

**BACK LIGHT**

**On**

# **Bildschirmkontrast (Contrast)**

Passen Sie den Bildschirmkontrast mit den Soft-Tasten - oder + der Umgebungshelligkeit an.

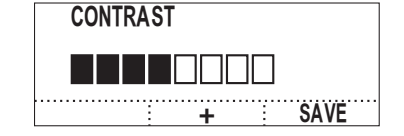

# **Anpassung der Audio-Einstellungen**

# **Audio-Einstellungsmenü öffnen**

Drücken Sie die Taste **MENU**. Markieren Sie den Eintrag "Audio Setup" mit der Taste  $\sim$ , und drücken Sie die Taste **SELECT**.

Das Audio-Einstellungsmenü wird angezeigt.

**Hauptmenü**

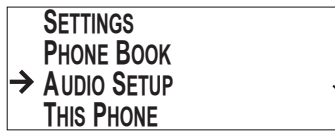

**SoundStation VTX 1000** Bedienungsanleitung

 $\overline{\infty}$  | SoundStation VTX 1000 Bedienungsanleitung

# **Einstellungen zur Ansicht auswählen**

Wählen Sie mit den Tasten  $\sim$  und  $\sim$  die gewünschte Einstellung, und drücken Sie die Taste SELECT.

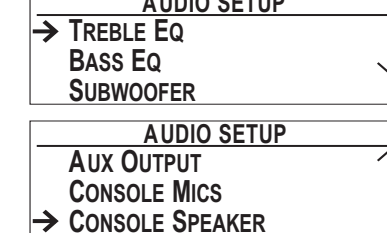

**AUDIO SETUP**

**Audio Setup Menu**

# **Audio-Einstellungen anpassen**

- **1** Je nach Einstellung können Sie mit den Soft-Tasten:
	- ▼ die Höhen (**Treble**) (– oder +) einstellen
	- ▼ die Bässe (**Bass**) (– oder +) einstellen
	- ▼ einstellen, welche **Aux Input-**Geräte ggf. vorhanden sind  $(\leftarrow$  oder  $\rightarrow)$
	- ▼ einstellen, welche **Aux Output**-Geräte ggf. vorhanden sind  $(\leftarrow$  oder  $\rightarrow$ )
	- ▼ die Konsolen-Mikros (**Console Mics**) aus- (**Off**) oder einschalten (**On**)
	- ▼ die Konsolenlautsprecher (**Console Speaker**) ein- (**On**) oder ausschalten (**Off**).
	- ▼ die **Automatic Gain Control** ein- (**On**) oder ausschalten (**Off**)
	- ▼ die **Noise Reduction** ein- (**On**) oder ausschalten (**Off**)

*Hinweis: Sie können auch mit den Tasten und jeweils durch die verschiedenen Einstellungsoptionen blättern.*

**2** Wichtig: Drücken Sie die Soft-Taste **SAVE**, oder die Taste **SELECT**, um die neuen Einstellungen zu übernehmen und zum Audio-Einstellungsmenü zurückzukehren. Sie können auch mit den Tasten **EXIT** oder **MENU**, zum Audio-Einstellungsmenü oder Hauptmenü zurückkehren; in diesem Fall werden Ihre Einstellungen jedoch nicht gespeichert.

Hauptmenü, aber Ihre Einstellungen werden nicht gespeichert.

Nachstehend werden die verschiedenen Einstellungen und Optionen erläutert.

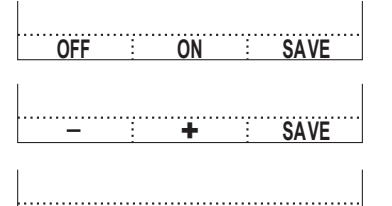

# **Höhen-Equalizer**

Mit dem Höhen-Equalizer können Sie einstellen, wie stark die Höhen von den Lautsprechern wiedergeben werden. Passen Sie die Einstellung mit den Tasten – (schwächere Höhen) oder + (stärkere Höhen) an.

# **Bass-Equalizer**

Mit dem Bass-Equalizer können Sie einstellen, wie tief die Bässe von den Lautsprechern wiedergegeben werden. Passen Sie die Einstellung mit den Tasten – (schwächere Bässe) oder + (stärkere Bässe) an.

# **Subwoofer-Lautstärke**

Mit dieser Einstellung können Sie die Lautstärke der vom Subwoofer wiedergegebenen niedrigen Frequenzen regulieren. Die Subwoofer-Einstellung hängt dabei von der Einstellung des Bass-Equalizers ab, damit das eingestellte Niedrigfrequenz-Niveau für den jeweiligen Raum geeignet ist (80-300 Hz). Bei ausgewogener Einstellung des Systems sollte der Nutzer bei normalem Betrieb nicht bemerken, dass der Subwoofer Sound wiedergibt, und die Stimme des Teilnehmers am anderen Ende sollte von den Konsolen-Lautsprechern warm und natürlich wiedergegeben werden. Stellen Sie die Subwoofer-Lautstärke mit den Tasten – (down) oder  $+$  (up) ein.

# **Aux Input**

Außer den eingebauten und den erweiterten Mikrofonen nimmt die SoundStation VTX 1000 auch Audio-Signale externer Quellen auf, z.B. von schnurlosen externen Mikrofonen oder Mikrofon-Mischpulten (siehe "Verwendung von Mikrofon-Mischpulten" auf S. 22; Installationshinweise siehe "Verbindungsdiagramm" auf S. 31). Zum Anschluss externer Geräte muss am Aux Input-Eingang eingestellt werden, um was für ein Gerät es sich handelt. Wenn keine externe Audio-Quelle angeschlossen ist, können Sie den Eingang auch ausschalten (**Off**).

**Polycom Wireless Mic, Other Input, Off**

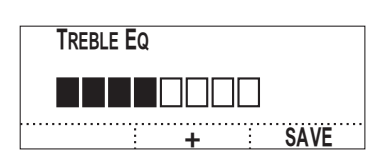

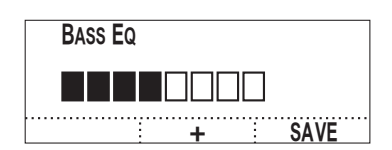

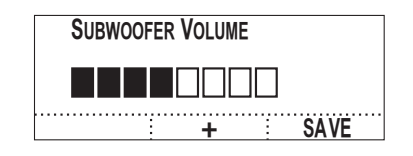

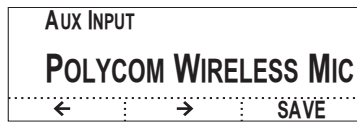

*Hinweis: Spezifikationen für zusätzliche Eingabegeräte siehe "Spezifikationstabelle für Audio-Ein- und Ausgabegeräte" auf S. 41.*

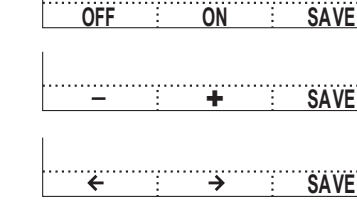

# **Aux Output**

Ihre Stimme als auch die Stimmen der entfernten Teilnehmer auf und kann das Gesprochene über einen Subwoofer oder ein anderes externes Wiedergabegerät (z. B. ein Tonbandgerät oder ein PA (Public Address)-System) wiedergeben (siehe auch "Verwendung des VTX-Subwoofers" auf S. 22; Installationshinweise siehe "Verbindungsdiagramm" auf S. 31). Damit diese externen Geräte ordnungsgemäß funktionieren muss am Aux Output-Ausgang eingestellt werden, ob ein Subwoofer oder ein anderes Gerät angeschlossn ist.

Die SoundStation VTX 1000 nimmt sowohl

# **Off, Subwoofer, Ext Speaker, Record Out**

*Hinweis: Bei Verbindung der SoundStation mit einem Audio-Ausgabegerät eines Fremdherstellers kann die Duplex-Fähigkeit der SoundStation beeinträchtigt werden.*

# **Konsolen-Mikrofone (Console Mics)**

Wenn Sie lieber externe Miktofone einesetzen möchten, kann es sinnvoll sein, die Konsolen-Mikrofone der SoundStation VTX 1000 auszuschalten. Mit dieser Einstellungsoption können Sie die Konsolen-Mikrofone ein- (**On**) oder ausschalten (**Off**). Mit dieser Option können Sie jedoch nicht die externen Mikrofone ein- (**On**) oder ausschalten (**Off**). Daher sollte die Verbindung zu externen Mikrofonen getrennt werden,

# **Konsolen-Lautsprecher (Console speaker)**

Bei der Verwendung von externen Lautsprchern kann es sinnvoll sein, die Konsolen-Lautsprecher der SoundStation VTX 1000 auszuschalten. Mit dieser Einstellungsoption können Sie die Konsolen-Lautsprecher ein- (**On**) oder ausschalten (**Off**).

# **Console Speaker On**

**OFF SAVE ON**

**OFF SAVE ON**

wenn diese nicht benötigt werden. Das Ausschalten der Konsolen-Mikrofone hat keinerlei Auswirkungen auf Mikrofone, die über den AUX IN-Anschluss an die SoundStation angeschlossen sind.

**Console Mics**

**Aux Output**

 $\leftarrow$   $\leftarrow$   $\leftarrow$ 

**Subwoofer**

`

**SAVE**

**On**

# **Automatische Verstärkungsregelung (Automactic Gain Control)**

Während einer Verbindung kann die standardmäßig aktivierte auomatische Verstärkungsregelung ausgeschaltet werden (**Off**), um für den entfernten Teilnehmer störende Nebengeräusche durch im Raum stattfindende Hintergrundgespräche zu mindern. Durch Ein- und Ausschalten der automatischen Verstärkungsregelung können Sie sich von den Vorteilen dieses Leistungsmerkmals überzeugen. Drücken Sie nach Auswahl der gewünschten Einstellung auf die Soft-Taste **SAVE**, um die Einstellung zu aktivieren.

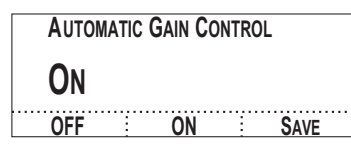

# **Geräuschunterdrückung**

Während einer Verbindung können Sie die Geräuschunterdrückung abschalten (**Off**), und so die Vorteile dieses Merkmals herausstellen. Drücken Sie nach Auswahl der gewünschten Einstellung auf die Soft-Taste **SAVE**, um die Einstellung zu aktivieren.

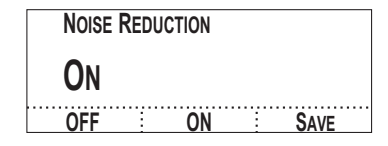

# **Telefon- und Software-Informationen anzeigen**

Zur Anzeige der Informationen über Ihr Gerät:

- **1.** Drücken Sie die Taste MENU.
- **2.** Drücken Sie die Taste vum den Eintrag "This Phone" zu markieren, und drücken Sie dann die Taste **SELECT**.
- **3.** 3. Markieren Sie den Eintrag "Location and Number", und drücken Sie die Taste **SELECT**, um Standort und Nummer des Telefons anzeigen zu lassen;

# ODER

Drücken Sie die Taste …, um den Eintrag "System Info" zu markieren, und drücken Sie die Taste **SELECT**, um sich das Freigabedatum der Software-Version, die Hardware-Version und die Seriennummer anzeigen zu lassen.

Drücken Sie die Taste **EXIT**, um über das Untermenü und das Hauptmenü zurück zum Bereitschaftsbildschirm zu gelangen.

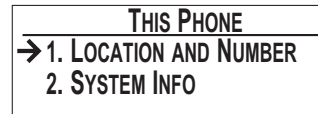

**(555) 555-1111 Main Conference Room**

**VTX.00.02.035 Jan 22 2003 Console Fpga Rev.: A Serial #1146270302**

# **Peripheriegeräte**

eitfaden für Benutzer

Der Subwoofer der SoundStation VTX Subwoofer deckt das gesamte Breitband-Klangspektrum ab und gibt niedrige Frequenzen so wieder, dass die Verständlichkeit des Gesprochenen verbessert wird.

Hiweise zur Installation des VTX-Subwoofers finden Sie im Verbindungsdiagramm auf S. 31.

Falls nach dem Anschluss Probleme mit der Stimmwiedergabe auftreten sollten, gehen Sie in das Audio-Einstellungsmenü (siehe S. 17) und stellen Sie den Aux Output-Ausgang (S. 19) auf **Subwoofer** (Standardeinstellung).

*Hinweis: Wenn der Subwoofer richtig richtig eingestellt ist, sollten die Nutzer die Tonwiedergabe aus dem Subwoofer nicht bemerken. Vielmehr sollten sie den Eindruck haben, dass der Ton nur aus den Konsolen-Lautsprechern kommt; dabei gibt der Subwoofer die Bässe wieder, damit ein räumliches Klangerlebnis entsteht. Wenn der Nutzer dagegen den Eindruck hat, dass der Ton aus dem Subwoofer kommt, sind entweder der Bass-Equalizer oder die* 

# **Verwendung externer Mikrofone**

Die SoundStation VTX 1000 kann mit externen Mikrofonen betrieben werden, damit auch in größeren Konferenzräumen eine angemessene Wiedergabe-Akustik gewährleistet ist. Wenn Sie zusammen mit Ihrer SoundStation VTX 1000 keine externen Mikrofone bestellt haben, können Sie diese als Zubehör von Ihrem Polycom-Partner beziehen. Zur Stummschaltung aller Mikrofone von

einem externen Mikrofon, drücken Sie … Bei Stummschaltung einer Verbindung können Sie den entfernten Teilnehmer, hören, dieser kann Sie jedoch nicht hören. Alle System-LEDs leuchten bei Stummschaltung rot auf. Zur Rückkehr

*Lautstärkeregelung des Subwoofers oder beide zu hoch eingestellt. In sehr großen oder schallschluckenden Räumen muss der Subwoofer ggf. besonders laut eingestellt werden. Sorgen Sie mit Hilfe des Bass-Equalizers und der Lautstärkeregelung des Subwoofers im Audio-Einstellungsmenü für eine symmetrische und ausgewogene Tonwiedergabe. Wenn Sie den Eindruck haben, dass der Subwoofer nicht richtig funktioniert, können Sie einen Funktionstext für externe Lautsprecher (S. 40) durchführen.*

*Sie können die Höhen und Tiefen mit Hilfe des Bass- und des Höhen-Equalizers im Audio-Einstellungsmenü einstellen (S. 19).*

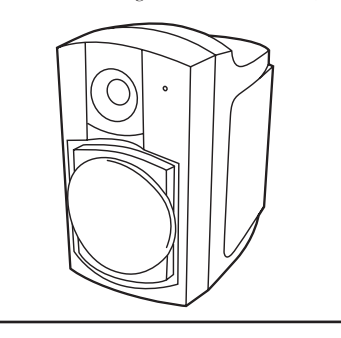

# **Verwendung eines schnurlosen Mikrofons**

Die SoundStation VTX 1000 bietet Ihnen die Möglichkeit, ein schnurloses Mikrofon anzuschließen, damit Sie auch im Stehen sprechen oder sich durch den Raum bewegen können. Wenn Sie zusammen mit Ihrer SoundStation VTX 1000 keine schnurlosen Mikrofone bestellt haben, können Sie diese als Zubehör von Ihrem Polycom-Partner beziehen.

Hinweise zu den Komponenten des Polycom Wireless Microphone System und zu dessen Einrichtung und Verwendung finden Sie in der Bedienungsanleitung, die System beiliegt.

*Hinweis: Das Polycom Wireless Microphone System ist nur in Nordamerika erhältlich.*

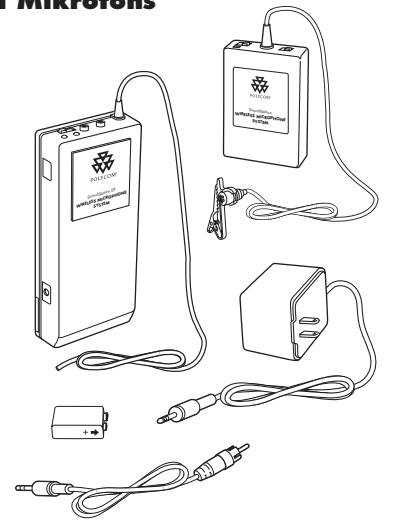

zum Gespräch drücken Sie wieder auf ... Die rot leuchtenden LEDs wechsel zu

# **LED**

Grün: *Ihre Verbindung steht.* Rot: *Ihre Verbindung ist stummgeschaltet.*

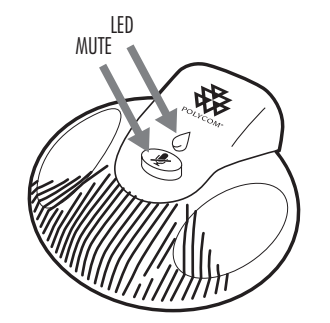

# **Fehlersuche**

# **Kein Wählton**

- ▼ Vergewissern Sie sich, dass alle Anschlüsse fest sitzen.
- ▼ Prüfen Sie, ob der Lautsprecher angeschaltet ist (siehe S. 20).
- ▼ Vergewissern Sie sich, dass alle Kabel korrekt angeschlossen sind (siehe "Verbindungsdiagramm" auf S. 31).

# **SoundStation VTX 1000 klingelt nicht**

- ▼ Vergewissenr Sie sich, dass der Klingelton nicht abgeschaltet ist (siehe "Klingeltöne" auf S. 17.)
- ▼ Prüfen Sie, ob der Lautsprecher angeschaltet ist (siehe S. 20).
- ▼ Erhöhen Sie die Klingeltonlautstärke, wenn diese ganz heruntergestellt ist.

# **Keine Verbindung im Breitbandmodus**

- ▼ Sie müssen mit einer anderen Sound-Station VTX 1000 verbunden sein, um in den Breitbandmodus wechseln zu können.
- ▼ Modem-Verbindungszeit: Die kurze Verbindungszeiteinstellung (6 Sekunden) sollte nur bei sehr guten Telefonleitungen verwendet werden. Wenn gehäuft Probleme beim Aufbau einer Breitbandverbindung auftreten, sollten Sie die lange Modem-Verbindungszeit (12 Sekunden) einstellen (siehe S. 36).
- ▼ Verbindungen über Brückenschaltungen: Der Breitbandmodus unterstützt derzeit noch keine externen Konferenzbrücken (z. B. für Verbindungen mit mehreren Teilnehmern).

▼ Leitungsqualität: Das Modem der VTX 1000 verfügt über zwei Betriebsarten, nämlich den Breitbandaudio-Modus und den Software-Downloadmodus. Im Software-Downloadmodus ist die Übertragungsgeschwindigkeit höher und mit den Datenübertragungsraten vergleichbar, die mit einem Datenmodem an derselben Telefonleitung erzielt würden. Im Breitbandmodus wird die Übertragungsrate im Hinblick auf eine zuverlässige Audio-Datenübertragung und weniger im Hinblick auf hohe Geschwindigkeit ausgelegt. Die im Breitbandmodus maximal mögliche Datenübertragungsrate beträgt 19,2 kbps, während die maximale bei Datenübertragungsrate bei Software-Downloads bei 33 kbps liegt. Bei schlechter Leitungsqualität sind Breitbandverbindungen eventuell nicht möglich. Die VTX 1000 unterstützt Breitbandverbindungen ab einer Übertragungsrate von 12 kbps. Wenn die Leistung diese Mindestübertragungsrate jedoch nicht ständig unterstützt, schaltet die VTX 1000 in den Schmalbandmodus um. Dies gilt, wenn Ihre lokale Schleife nicht länger als 3650 Meter ist. Das Problem kann auch bei kürzeren Schleifen auftreten, wenn eine Leitungsstörung vorliegt. Bitte setzen Sie sich in diesem Fall mit Ihrer Telefongesellschaft in Verbindung. Im Allgemeinen sollte ein normales Datenmodem Verbindungen mit 24 kbps unterstützen, so dass Konferenzen mit dem VTX möglich sind.

 Zur Feststellung der Qualität Ihrer Telefonleitung sollten Sie den folgenden Test durchführen: Konfigurieren Sie eine VTX 1000, die an einer guten Telefonleitung angeschlossen ist, als Software-Downloadserver gemäß der Anweisung auf Seite 44. Konfigurieren Sie das Gerät, bei dem Leitungsprobleme auftreten, für den Empfang eines Software-Downloads von der als Server konfigurierten VTX 1000.

 Notieren Sie sich die Datenübertragungsrate, die bei Start des Software-Downloads angezeigt wird. Nach Anzeige der Übrtragungsrate können Sie den Software-Download abbrechen. Wenn die Übertragungsrate unter 19.2 kbps liegt, unterstützt die Telefonleitung keine Breitbandverbindungen.

# **Keine Anrufer-ID**

Eine Anrufer-ID-Funktion steht nur über Ihre lokale Telefongesellschaft zur Verfügung und nur dann, wenn Sie sich für diese Funktion haben freischalten lassen.

Die Funktion "Anrufer-ID bei Anruf in

# **Flackernde LCD-Anzeige**

Wenn das Display zu flackern scheint, kann dies daran liegen, dass Sie in dem Gebäude ältere Leuchtstoffröhren verwenden.

Warteschleife" wird dagegen nicht unterstützt.

trator deaktivieren zu lassen.

VTX 1000-Geräte im Breitbandmodus betrieben werden sollen, von der Tele-

▼ Anruf in Warteschleife: Breitbandverbindungen werden durch "Anruf in Warteschleife"-Signale gestört. Daher empfehlen wir Ihnen dringend, diese

Bei PBX- und Anrufer-IDs anderer Firmentelefonnetzwerke handelt es sich um proprietäre Anrufer-IDs, die nicht unterstützt weden.

Stellen Sie die SoundStation VTX 1000 an einer anderen Stelle auf oder tauschen Sie die Leuchten aus.

# **Schnelle Tastatureingaben werden nicht angenommen**

▼ Drücken Sie die Tasten langsamer. Auf Grund der Reaktionszeiten des Systems kann es vorkommen, dass das System manche Eingaben bei zu schneller Tastenbetätigung nicht erkennt.

 Wenn Sie das Problem auf diese Weise nicht lösen können, wenden Sie sich bitte an den Systemadministrator.

# **Gedämpfte oder dumpfe Akustik**

In stark hallenden Räumen kann die Akustik beeinträchtigt sein, wenn der Sprecher sich zu weit vom Mikrofon entfernt befindet.

# **Schwankende Audio-Qualität**

- ▼ Die beste Audio-Qualität erzielen Sie mit einer Breitbandverbindung, die durch das Symbol  $\Rightarrow$  im Display angezeigt wird.
- ▼ Treten Sie näher an das Mikrofon heran, so dass das Gesprochene besser aufgenommen wird.
- ▼ Versehen Sie den Raum mit schallschluckenden Materialien.
- ▼ Wenn Sie sich gerade in einer Multipoint-Verbindung befinden oder das Gerät Ihres Gegenübers nicht breitbandfähig ist, stellt Ihre SoundStation VTX 1000 auf Schmalband um. Dabei bemerken Sie eine Veränderung der Audio-Qualität.

# eitfaden für Benutzer

# **Schlechte Tonqualität oder kein Ton**

▼ Prüfen Sie bei schlechter Tonqualität oder bei Totalausfalls des Tons zunächst, ob derzeit externe Audio-Geräte wie Subwoofer, PA-Systeme oder Bandaufnahmegeräte verwendet werden.

deres Gerät verwendet werden soll, ist **Ext Speaker** (externe Lautsprecher), **Record Out** (Aufnahme) bzw. **Off** (Aus) einzustellen.

▼ Ist dies der Fall, prüfen Sie bitte anhand des Verbindungsdiagramms auf S. 31, dass alle Kabel korrekt angeschlossen sind. Prüfen Sie anschließend im Audio-Einstellungsmenü (siehe S. 17), ob der Aux Output-Ausgang richtig konfiguriert ist (S. 19). Wenn der Subwoofer eingesetzt werden soll, müssen Sie den Aux Output-Ausgang auf **Subwoofer** einstellen. Wenn ein an-

# **Starke Nebengeräusche**

- ▼ Laute Geräte, wie PCs oder Ventilatoren machen es schwer, die anderen Teilnehmer zu verstehen. Alle Teilnehmer sollten daher sämtliche lauten Geräte ausschalten.
- ▼ Rufen Sie erneut an, um zu prüfen, ob über eine andere Leitung eine bessere Verbindungsqualität möglich ist.

# **Entfernter Teilnehmer hört Sie nicht**

- ▼ Wenn ein entfernter Teilnehmer Sie schlecht, gar nicht oder über ein bestimmtes Mikrofon nicht hört, sollten Sie zuerst prüfen, ob externe Eingabegeräte wie schnurlose Mikrofone oder Mikrofon-Mischpulte verwendet werden. ▼ Ist dies der Fall, prüfen Sie bitte, ob alle Kabel korrekt angeschlossen sind
- 26**Leitfaden für Benutzer** SI SoundStation VTX 1000 Bedienungsanleitung **SoundStation VTX 1000** Bedienungsanleitung

werden.

(siehe "Verbindungsdiagramm" auf S. 31). Prüfen Sie anschließend im Audio-

Einstellungsmenü (siehe S. 17), ob der Aux-Input-Eingang eingeschaltet ist (**On**), so dass Eingaben von den angeschlossenen Eingabegeräten erkannt

- werden, prüfen Sie bitte im Audio-Einstellungsmenü, ob die Konsolen-Mikrofone (Console Mics) eingeschaltet (**On**) sind. ▼ Wenn außer den externen Mikrofonen
	- der VTX keine weiteren Eingabegeräte verwendet werden, gehen Sie bitte in das Audio-Einstellungsmenü (siehe S. 17), und prüfen Sie, ob die Konsolen-Mikrofone (Console Mics) eingeschaltet sind (**On**). Diese Einstellung wird sowohl auf interne als auch auf externe Mikrofone angewendet.

▼ Wenn keine Eingabegeräte verwendet

# **Umschalten auf Schmalbandverbindung**

- ▼ Bei allen Verbindungen mit mehreren Teilnehmern handelt es sich um Schmalbandverbindungen. Wenn Sie auf die Taste **CONF** drücken, um einen weiteren Teilnehmer hinzuzufügen, werden alle vorhandenen Breitbandverbindungen auf Schmalband umgeschaltet, und das Symbol  $\overline{\mathbf{w}}$  wird nicht mehr im Display angezeigt.
- ▼ Die Verbindung wird auch dann auf Schmalband umgestellt, wenn ein anderer Teilnehmer an einem paral-

lel zu Ihrer SoundStation VTX 1000 geschalteten Telefon abnimmt.

▼ Ferner stellt die VTX 1000 auch dann automatisch auf Schmalband um, wenn in der Leitung starke Nebengeräusche auftreten. Wenden Sie sich an Ihre Telefongesellschaft oder den Systemadministrator, wenn das Problem wiederholt auftritt. Die VTX 1000 ist für Breitbandverbindungen über gewerblich genutzte Telefonleitungen mit hoher Kapazität ausgelegt.

# **Kurze Unterbrechungen, Echos oder abgehackte Sprachwiedergabe**

- ▼ Bewegen Sie die Konsole der VTX 1000 während des Gesprächs nicht.
- ▼ Fassen Sie die Konsole während des Gesprächs möglichst nicht an.
- ▼ Entfernen Sie Papiere, Tassen, Kaffeebecher aus der unmittelbaren Umgebung der Konsole.
- ▼ Lassen Sie die Teilnehmer zu Beginn jeder Telefonkonferenz nacheinander ein paar Sätze sprechen, damit sich die SoundStation VTX 1000 an die jeweilige Umgebung anpassen kann.
- ▼ Wenn die anderen Teilnehmer weniger leistungsfähige Geräte oder nur Halbduplex-Konferenzbrücken einsetzen, können Sie nur wenig tun, um die Übertragungsqualität zu verbessern.
- ▼ Rufen Sie erneut an, um zu prüfen, ob über eine andere Telefonleitung eine bessere Verbindung möglich ist.

# **Beschädigung der SoundStation VTX 1000**

▼ Wird die SoundStation VTX 1000 so schwer beschädigt, dass innen liegende Teile zu sehen sind, müssen sofort alle Verbindungen zu dem Gerät getrennt werden. Schließen Sie das Konferenztelefon erst wieder an, wenn es ordnungsgemäß repariert wurde.

# **Zur Optimierung der Leistungsfähigkeit**

weise zu beachten, um die Möglichkeiten Ihrer SoundStation VTX 1000 optimal auszuschöpfen:

- ▼ Sprechen Sie mir normaler Gesprächslautstärke; richten Sie dabei Ihre Stimme auf die SounsStation VTX 1000 oder das externe Mikrofon.
- ▼ Stellen Sie die SoundStation VTX 1000 in der Mitte des Konferenztisches oder des Schreibtisches auf.
- ▼ Bewegen Sie die SoundStation VTX 1000 während einer Verbindung nicht.
- ▼ Hantieren Sie in unmittelbarer Nähe der SoundStation VTX 1000 nicht mit Papieren.
- ▼ Stellen Sie externe Mikrofone in zwei Metern Entfernung von der Konsole der SoundStation VTX 1000 auf.

# **Wartung und Pflege**

Trennen Sie vor der Reinigung alle Kabel vom Wandmodul. Verwenden Sie keine flüssigen Reinigungsmittel oder -sprays. Wischen Sie das Gerät mit einem feuchten Tuch ab.

Leitfaden für Benutzer

# **Leitfaden für**  Wir empfehlen Ihnen, die folgenden Hin-<br>Weise zu beachten, um die Möglichkeiten Gesprächslautstärke; richten Sie dabei

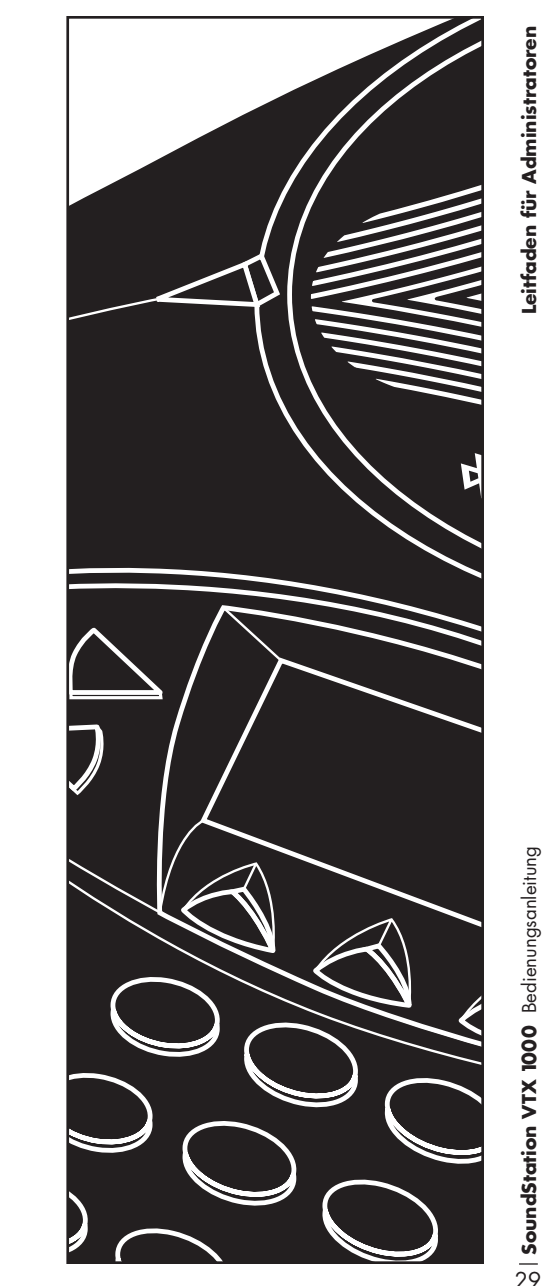

**SoundStation VTX 1000** Bedienungsanleitung

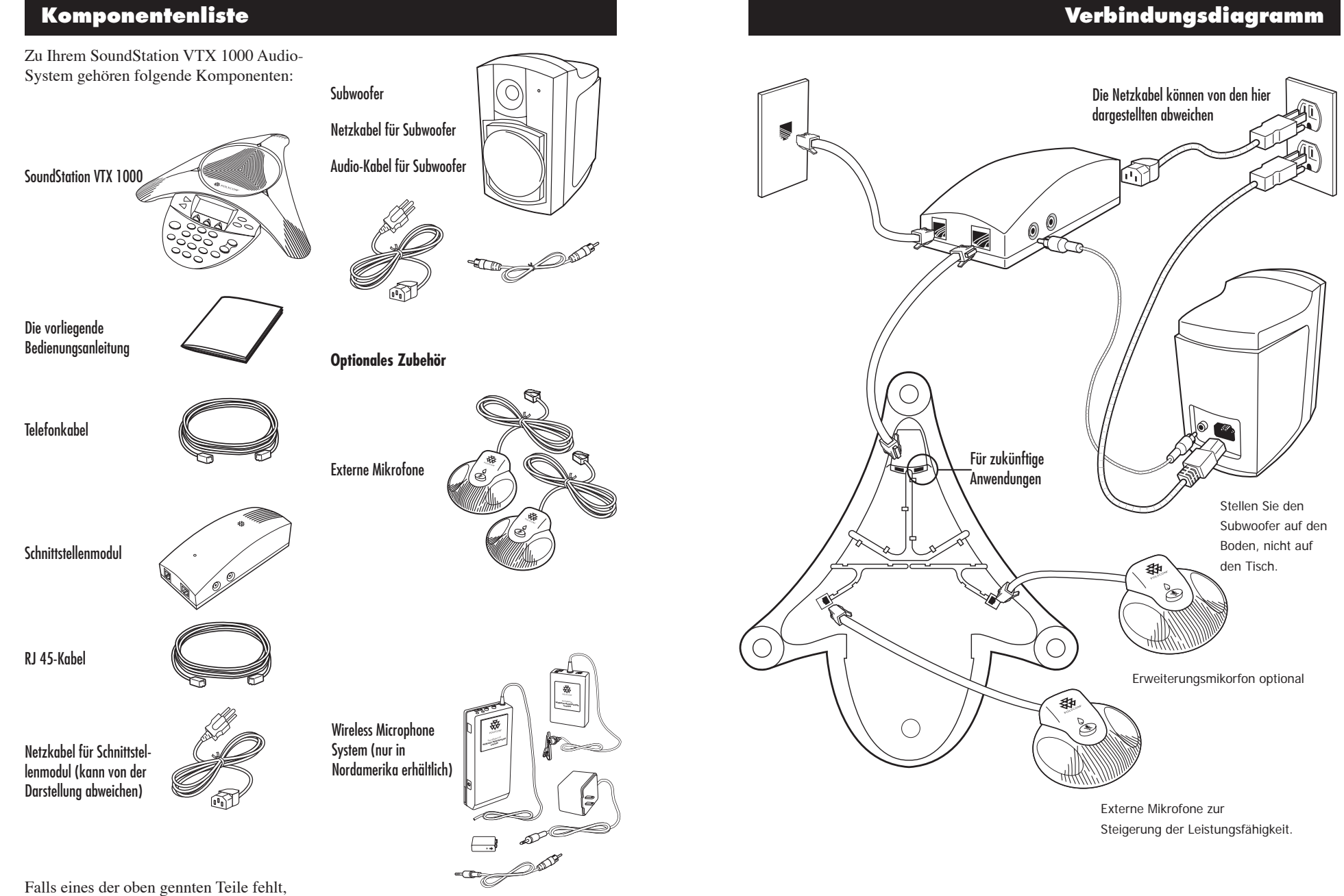

wenden Sie sich bitte an Ihren Polycom Vertriebspartner.

**SoundStation VTX 1000** Bedienungsanleitung

 $\frac{1}{2}$ | SoundStation VTX 1000 Bedienungsanleitung

30**Leitfaden für Administratoren**

Leitfaden für Administratoren

# **Übersicht Systemadministration**

Im Bereich Systemadministration finden Sie folgende Einstellungen:

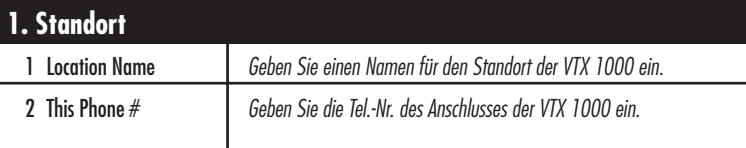

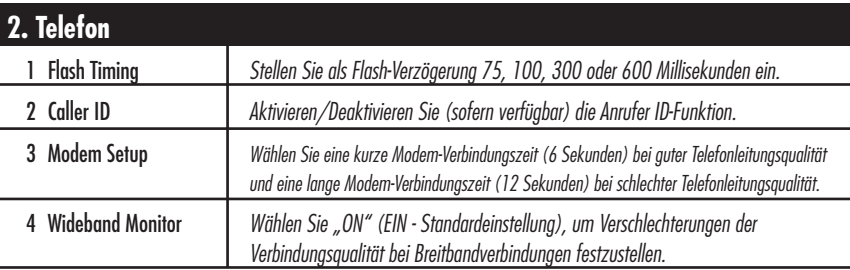

# **3. Passwort**

*Legen Sie fest, ob der Benutzer ein Passwort benötigen soll oder nicht und weisen Sie ein neues Passwort zu.*

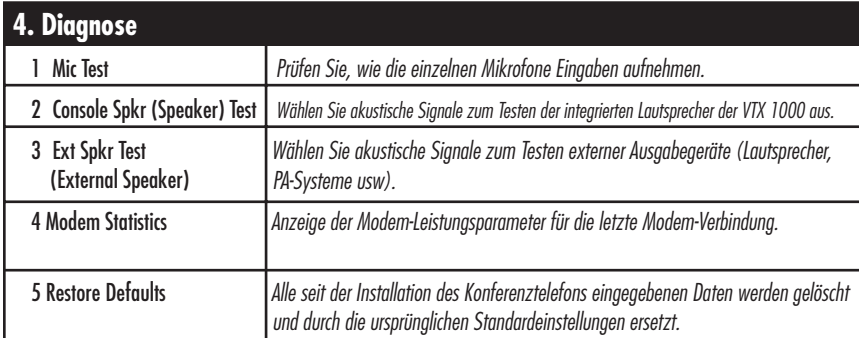

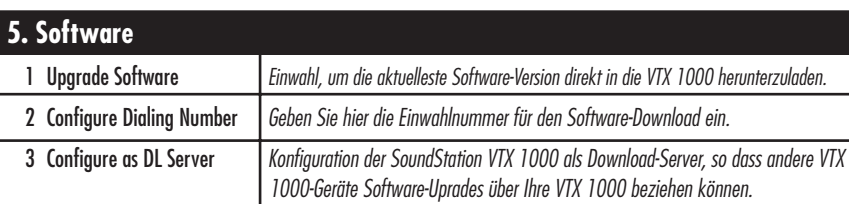

Auf den folgenden Seiten wird erklärt, wie Sie auf diese Einstellungen und Funktionen zugreifen und diese anpassen können.

# **Zugriff auf die Systemadministration**

Drücken Sie die Taste **MENU**. Markieren Sie mit der Taste  $\sim$  den Eintrag **ADMIN SETUP** und drücken Sie dann die Taste **SELECT**.

# **Kein Passwort zugewiesen**

Wenn kein Passwort zugewiesen wurde, wird das Menü Admin Setup (Systemadministration) angezeigt.

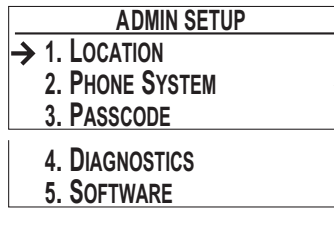

# **Passwort zugewiesen**

Wenn ein Passwort zugewiesen wurde, müssen Sie die drei Ziffern des Passworts über die Telefontastatur eingeben und Ihre Eingabe dann mit **ENTER** bestätigen.

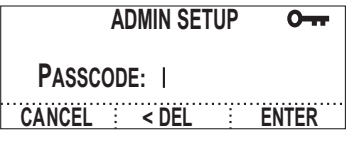

▼ Mit der Soft-Taste **CANCEL** kehren Sie zum Hauptmenü zurück.

# **Auswahl eines Menüeintrags Standardauswahl**

Wählen Sie mit den Tasten  $\sim$  und  $\sim$  den gewünschten Menüeintrag, und drücken Sie die Taste **SELECT**.

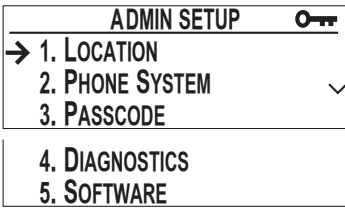

▼ Bei einer fehlerhaften Eingabe können Sie mit **<DEL** Zeichen löschen.

*Achtung: Notieren Sie sich Ihr Passwort an sicherer Stelle für den Fall, dass Sie es vergessen sollten. Wenn Sie Ihr Passwort vergessen haben und es nicht wiederfinden, wenden Sie sich bitte an den Polycom-Support unter www.polycom.com/support. Unter "How to Contact Support and Service" erfahren Sie, an welches Support-Center Sie sich wenden können.*

*Hinweis: Sie können im Abschnitt Passwort" (siehe S. 38) festlegen, ob Sie ein Passwort erforderlich sein soll oder nicht.*

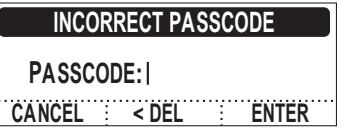

Wenn Sie ein falsches Passwort eingeben, verschwinden die eingegebenen Ziffern und Sie kehren zum Admin Setup-Menü zurück, um das Passwort erneut einzugeben.

# **Shortcuts zur beschleunigten Auswahl**

Zur schnellen Auswahl des gewünschten Menüeintrags geben Sie einfach die dem Eintrag zugeordnete Zahl über die Telefontastatur ein:

▼ Manche Einträge der Systemadministration verfügen über Untermenüs, deren Einträge ebenfalls mit Shortcuts versehen sind. Dabei besteht derShortcut für einen Untermenüeintrag aus zwei Ziffern. Wenn Sie z.B. im Hauptmenü der Systemadministration die Tasten **2** und **3** drücken, wählt das System das Menü **2. Phone system** und darin das Untermenü **3. modem setup.** 

# **Navigation in der Systemadministration**

# **Im Hauptmenü der Systemadministration (Admin Setup)**

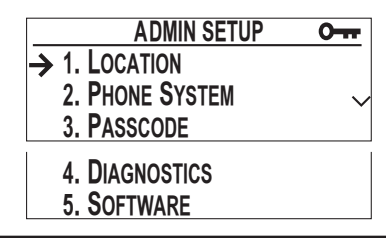

# **Im Untermenü**

Leitfaden für Administratoren

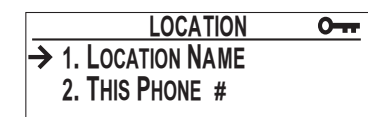

*(Untermenüs Location, Phone System, Diagnostics, Software)*

# **Im gewählten Eintrag** Taste **SELECT** oder Soft-Taste **SAVE**

# **LOCATION NAME**  $O<sub>TT</sub>$ **Conference Room B < DEL SAVE SPACE**

*(Z.B. Bildschirm für Location, Phone System, Passcode, Diagnostics oder Software)*

# Taste **SELECT**

 Öffnet das markierte Untermenü oder den Bildschirm des markierten Eintrags.

# Taste **EXIT**

Rückkehr zum Hauptmenü.

# Taste **SELECT**

 Zeigt den Bildschirm der aktuellen Auswahl.

# Taste **EXIT** oder **MENU**

 Rückkehr zum Systemadministrations- oder Hauptmenü

 Mit den Tasten **SELECT** und der Soft-Taste **SAVE** können Sie neue Einstellungen vornehmen, Daten eingeben oder passen die vorhandenen Einstellungen anpassen und anschließend zur nächsten übergeordneten Menüebene zurückkehren.

*Hinweis: Die nächste übergeordnete Menüebene ist im Passwort-Bildschirm das Menü Admin Setup, von allen anderen Bildschirmen jedoch das entsprechende Untermenü.*

# Taste **EXIT**

 Mit **EXIT** kehren Sie zur nächsten übergeordneten Menüebene zurück, ohne die neuen Einstellungen oder Daten zu speichern.

*Hinweis: Die nächste übergeordnete Menüebene ist im Passwort-Bildschirm das Menü Admin Setup, von allen anderen Bildschirmen jedoch das entsprechende Untermenü.*

# Taste **MENU**

 Mit **MENU** kehren Sie zum Hauptmenü zurück, ohne die neuen Einstellungen oder Daten zu speichern.

# **Eingabe von Informationen zum Standort**

# **Name des Standorts (Location Name)**

Geben Sie den Namen des Standorts über die Telefontastatur ein. Der Standortname wird im Display angezeigt, wenn der Eintrag "This Phone" im Hauptmenü gewählt wird.

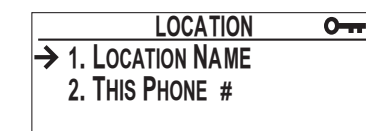

# **Eingabe von Buchstaben**

 Drücken Sie auf die Zifferntaste mit dem gewünschten Buchstaben. Drücken Sie die Taste so oft, bis der gewünschte Buchstabe auf dem Display erscheint. Wenn Sie z. B. mehrmals auf **3** drücken, erscheinen nacheinander die Zeichen **D**, **E**, **F**, **3**, **D**, usw.

# **Cursor um eine Stelle nach rechts verschieben**

Wählen Sie die Zifferntaste, auf der sich der nächste Buchstabe befindet, den Sie zur Eingabe des Namens benötigen. Der Cursor rückt automatisch um eine Stelle nach rechts. Wenn Sie denselben Buchstaben noch einmal eingeben

# **This Phone # (Tel.-Nr. des Telefons)**

Geben Sie die Telefonnummer der Sound-Station VTX 1000 über die Telefontastatur ein.

▼ Bei einer fehlerhaften Eingabe können Sie die Soft-Taste **<DEL** drücken, um die betreffende Ziffer zu löschen.

# **Save (Speichern)**

Wichtig: Drücken Sie die Soft-Taste **SAVE** oder die Taste **SELECT**, um den neuen Namen des Standorts zu speichern und zum Untermenü Location zurückzukehren. Mit der Taste **EXIT** können Sie zum Untermenü Location und mit der Taste **MENU** zum Hauptmenü zurückkehren, ohne den Standortnamen zu speichern.

möchten, müssen Sie nach der ersten Eingabe 3 Sekunden warten und dieselbe Taste dann erneut drücken.

# **Einfügen eines Leerzeichens**

Drücken Sie die Soft-Taste **SPACE** (sofern verfügbar).

# **Buchstaben löschen**

Drücken Sie die Soft-Taste **< DEL**.

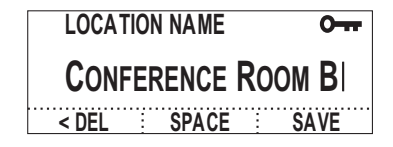

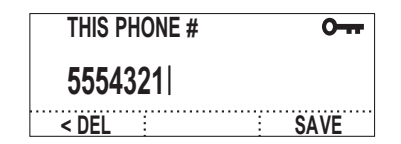

# **Telefon**

Leitfaden für Administratoren

# **Flash-Timing**

Sie können als Flash-Verzögerung 75, 100, 300 oder 600 Millisekunden einstellen.

Mit den Soft-Tasten  $\leftarrow$  und  $\rightarrow$  und den Tasten  $\sim$  und  $\sim$  können Sie durch die Flash-Timing-Optionen blättern. Drücken Sie die Soft-Taste **SAVE** zur Speicherung von Änderungen.

# **Caller ID (Anrufer-ID)**

Wenn die Funktion Anrufer-ID unterstützt wird, können Sie sie mit den Soft-Tasten oder den Tasten  $\sim$  und  $\sim$  ein- (**ON**) bzw. ausstellen (**Off**). Drücken Sie auf die Soft-Taste **SAVE**, um die Änderungen zu speichern.

# **Modem Setup (Modem-Einrichtung)**

Ob eine Breitband-Verbindung zwischen zwei SoundStation VTX 1000-Konferenztelefonen möglich ist, hängt in erster Linie von der Qualität der Telefonleitung ab. Je länger die Modem-Verbindungszeit, d.h. die Zeit, die zwischen dem Verbindungsaufbau und der Herstellung einer Breitband-Verbindung zwischen zwei VTX 1000-Telefonen verstreichende Zeit, desto höher die Wahrscheinlichkeit, dass eine Breitband-Verbindung zwischen den Geräten zustande kommt, auch wenn die Telefonleitung keine sonderlich hohe Qualität aufweist.

Die Standardeinstellungen der Sound-Station VTX 1000 sind für eine schlechte Leitungsqualität ausgelegt, so dass eine lange Modem-Verbindungszeit (Long Training Time) von 10 bis 12 Sekunden eingestellt ist. Bei einer besseren Leitungsqualität (z. B. analoge Leitungen in Firmentelefonnetzwerken, wie PBX usw.) kann natürlich auch eine kürzere Modem-Verbindungszeit (Short Training Time) gewählt werden, damit der Aufbau der Breitband-Verbindung nicht so lange dauert.

# zustellen, stellen Sie wieder die lange Anpassungezeit (**LONG**) ein.

**MODEM SETUP**

▼ Die Modem-Verbindungszeit kann durch Wahl von **SHORT** auf 4 bis 6 Sekunden verkürzt werden. Drücken Sie anschließend **SAVE**, um die Änderung zu speichern. Wenn die kurze Modem-Verbindungszeit nicht ausreicht, um eine stabilde Breitband-Verbindung her-

**FLASH TIMING**

**600 MSEC**

ु

**CALLER ID**

OFF ON

**OFF**

 $\ddot{\leftarrow}$ 

**SAVE**

 $O - r$ 

**SAVE**

Ŧ

 $\overline{O_{TT}}$ 

 $O_{TT}$ 

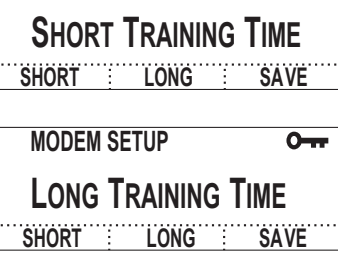

# **Wideband Line Quality Monitor (Breitband-Überwachung)**

Während der Dauer einer Breitband- Verbindung kann sich die Leitungsqualität im Telefonnetz verschlechtern, so dass die Klarheit der Wiedergabe und die gesamte Audio-Qualität beeinträchtigt werden. Der Wideband Line Quality Monitor der VTX 1000 erkennt deutliche Verschlechterungen der Leitungsqualität und schaltet die Verbindung auf Schmalband um, sobald die Breitband-Audio-Qualität über einen längeren Zeitraum nicht mehr gehalten werden kann. Die Breitband-Überwachung ist standardmäßig stets eingeschaltet (**ON**) kann jedoch auch ausgeschaltet werden. Wählen Sie hierzu **OFF**, und speichern Sie die Einstellung mit **SAVE**. Bei kürzeren Telefonkonferenzen kann es vorteilhaft sein, die Breitband-Überwachung abzuschalten, da die Konferenz mit hoher Wahrscheinlichkeit beendet ist, bevor eine wahrnehmbare Verschlechterung der Audio-Qualität zu einer unnötigen Umschaltung auf Schmalbandbetrieb zwingt.

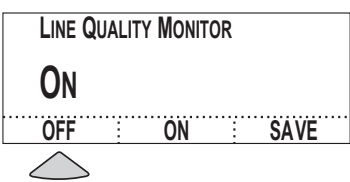

# **Passwort**

Sie können selbst festlegen, ob der Zugriff auf die Systemadministration (Admin Setup) durch ein Passwort geschützt werden soll oder nicht. Wenn Sie dies wünschen, können Sie das Passwort selbst fest-

# **Zuweisung eines Passworts**

Wenn noch kein Passwort zugewiesen wurde, können Sie mit der Soft-Taste **ASSIGN** ein Passwort anlegen.

- ▼ Wählen Sie über die Telefontastatur ein 3-ziffriges Passwort, und drücken Sie anschließend auf die Soft-Taste **SAVE** .
- ▼ Bei einer fehlerhaften Eingabe können Sie die Soft-Taste **<DEL** drücken, um die betreffende Ziffer zu löschen.
- ▼ Wenn Sie sich anders entscheiden und doch kein Passwort zuweisen möchten, können Sie den Vorgang mit **CANCEL** abbrechen.

# **Löschen eines Passworts**

Wenn Sie ein vorhandenes Passwort entfernen, bedeutet dies, dass Sie in Zukunft ohne Passworteingabe auf die Systemadministration zugreifen können. Zuerst müssen Sie die Soft-Taste **REMOVE** drücken, und dann das aktuelle Passwort eingeben, damit die Änderung gültig wird.

- ▼ Geben Sie das 3-ziffrige Passwort über die Telefontastatur ein, und bestätigen Sie die Eingabe mit **ENTER** .
- ▼ Bei einer fehlerhaften Eingabe können Sie die Soft-Taste **<DEL** drücken, um die betreffende Ziffer zu löschen.
- ▼ Bei fehlerhafter Eingabe des Passwort werden Sie nach Drücken der Soft-Taste **ENTER** aufgefordert, den Vorgang zu wiederholen.

**SoundStation VTX 1000** Bedienungsanleitung

 $\frac{1}{20}$ | SoundStation VTX 1000 Bedienungsanleitung

38**Leitfaden für Administratoren**

Leitfaden für Administratoren

▼ Wenn Sie sich anders entscheiden und das Passwort doch nicht löschen möchten, können Sie den Vorgang mit **CANCEL** abbrechen.

legen. Bei Auswahl des Eintrags **Passcode** aus dem Menü wird der Bildschirm aktiviert, unabhängig davon, ob derzeit ein Passwort zugewiesen ist oder nicht.

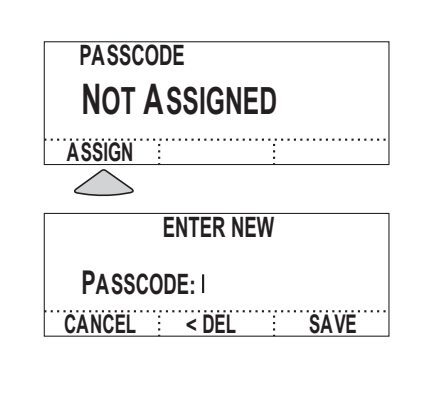

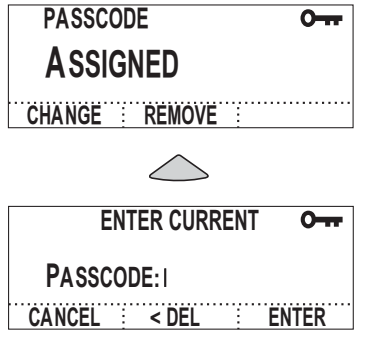

# **Zuweisung eines neuen Passworts**

Drücken Sie zur Änderung des Passworts die Soft-Taste **CHANGE**. Sie werden zur Eingabe des aktuellen Passworts aufgefordert, bevor Sie dieses ändern können.

- ▼ Geben Sie das 3-ziffrige Passwort über die Telefontastatur ein, und bestätigen Sie die Eingabe mit **ENTER** .
- ▼ Bei einer fehlerhaften Eingabe können Sie die Soft-Taste **<DEL** drücken, um die betreffende Ziffer zu löschen.
- ▼ Bei fehlerhafter Eingabe des Passwort werden Sie nach Drücken der Soft-Taste **ENTER** aufgefordert, den Vorgang zu wiederholen.

Danach werden Sie aufgefordert, ein neues Passwort einzugeben.

- ▼ Geben Sie das 3-ziffrige Passwort über die Telefontastatur ein, und bestätigen Sie die Eingabe mit **SAVE** .
- ▼ Bei einer fehlerhaften Eingabe können Sie die Soft-Taste **<DEL** drücken, um die betreffende Ziffer zu löschen.
- ▼ Wenn Sie sich anders entscheiden und das Passwort doch nicht löschen möchten, können Sie den Vorgang mit **CANCEL** abbrechen.

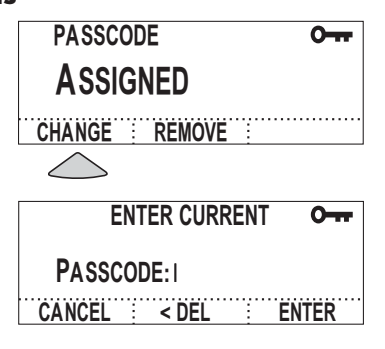

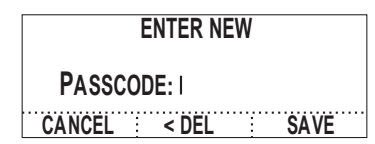

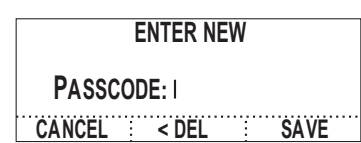

# **Diagnose**

# **Mikrofon-Test (Mic Test)**

Zum Testen eines Mikrofons der SoundStation VTX 1000 öffnen Sie den Eintrag Mic Test im Menü Diagnostics, markieren Sie das zu testende Mikrofon, und wählen Sie es mit **SELECT** aus. Die Mikrofone sind durchnummeriert, wie nebenstehend bezeichnet.

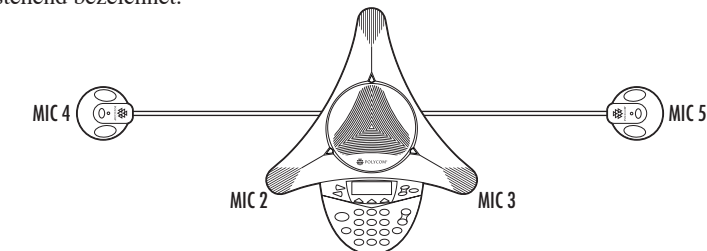

MIC 1

Nach Auswahl des zu testenden Mikrofons:

- ▼ Die LED des gewählten Mikrofons leuchtet rot.
- ▼ Das Mikrofon beginnt mit dem Sampling bei 1 Hz und einem Auslastungsgrad von 50 %.
- ▼ Im Display wird erscheint eine Balken, auf dem angezeigt wird, wie gut das betreffende Mikrofon die Testgeräusche empfängt.

# **Test der Konsolen-Lautsprecher**

Leitfaden für Administratoren

Wählen Sie im Abschnitt Console Speaker Test des Menüs Diagnostics ein akustisches Testsignal, das nacheinander von allen Konsolen-Lautsprechern der SoundStation VTX 1000 wiedergegeben wird, um die Raumakustik zu testen.

Markieren Sie das gewünschte Signal, und drücken Sie **SELECT**, um das Signal zu aktivieren.

▼ Das Signal Sine Sweep ist ein Testsignal, das aus einer Sinuskurve von 100 Hz bis 14.000 Hz besteht und als Funktion der Zeit  $[(t)=A^*sin(t)]$  über eine lineare Frequenzprogression verteilt wird.

 Wenn die Anzeige trotz korrekter Input-Steuerung einen untypisch niedrigen oder hohen Empfang anzeigt, wenden Sie sich bitte an den Technischen

 $\overline{O_{\overline{117}}}$ 

**MIC TEST mic 3 level meter**

**RAN OODOO** 

Support von Polycom.

**cancel**

- ▼ One kHz Tone ist ein konstanter Ton, der bei genau 1000 Hz erzeugt wird.
- ▼ White Noise ist ein Testsignal, bei dem die Energie innerhalb einer bestimmten Bandbreite gleichmäßig über alle Frequenzen verteilt wird; bei der SoundStation VTX 1000 reicht diese Bandbreite von 100 Hz bis 14.000 Hz.

# **Test der externen Lautsprecher**

Der Test der externen Lautsprecher funktioniert genauso wie der Test der Konsolen-Lautsprecher, nur dass der Ton durch die angeschlossenen Audio-Ausgabegeräte (Lautsprecher, Subwoofer oder PA-System) ausgegeben wird (Einrichtung von Audio-Ausgabegeräten siehe "Verbindungsdiagramm auf S. 31; Informationen zur Konfiguration siehe "Aux Output" auf S. 19).

*Hinweis: Die Testsignale für externe Lautsprecher können zum Testen des VTX-Sub*woofers verwendet werden (siehe "Ver*wendung des VTX-Subwoofers", auf S. 22; Informationen zur Konfiguration siehe "Aux Output" auf S. 19). Beim Test des Subwoofers liegt das Ausgabesignal jedoch nicht über 300 Hz.*

# **Spezifi kationstabelle für die Anschlüsse Aux In und Aux Out**

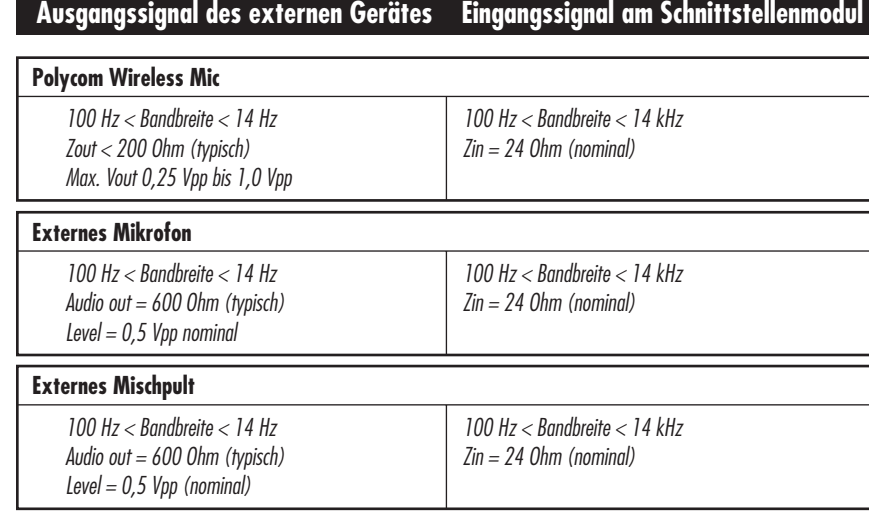

# **Eingangssignal des externen Gerätes Ausgangssignal am Schnittstellenmodul**

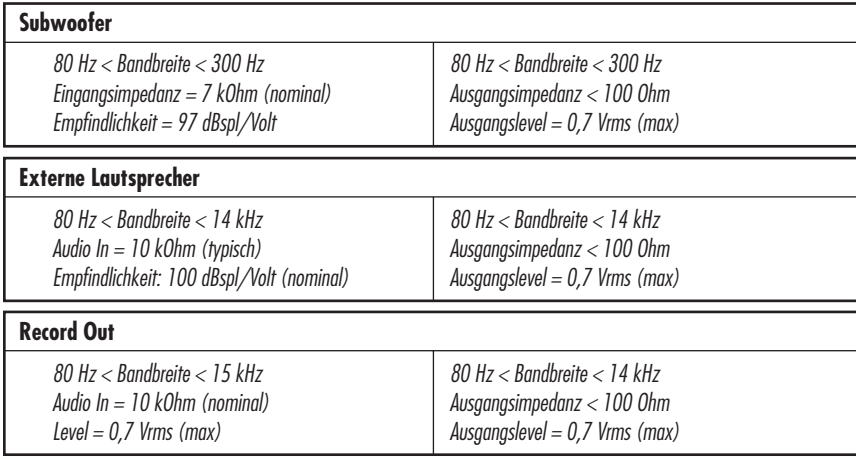

# **Modem-Statistik**

 **TX Bit Rate RX Bit Rate SNR**

Im Abschnitt Modem Statistics des Menüs Diagnostics werden die Modem-Leistungsparameter für die letzte modemgestützte Telefonkonferenz angezeigt.

> **28800 28800 +18**

 **Round Trip Delay CRC Errors 30 0**

 **Monitoring Line Quality**

Es werden folgende Statistiken geführt:

- ▼ **Tx Bit Rate** Transmit Bit Rate (Bit-Übertragungsrate) Die mit der jeweiligen Telefonleitung und dem Modem erzielbare Datenbübertragungsrate in Bits pro Sekunde.
- ▼ **Rx Bit Rate** Receive Bit Rate (Empfangsrate) Die mit der jeweiligen Telefonleitung und dem Modem erzielbare Empfangsrate in Bits pro Sekunde.
- ▼ **SNR** Signal to Nose Ration (Signal-Rausch-Abstand) Signalstärke (gemessen in Mikrovolt) im Verhältnis zum Hintergrundrauschen (gemessen in Dezibel)
- ▼ **Round Trip Delay** –

(Umlaufzeitver zögerung) Die zur Übertragung eines Signals über die Telefonleitung erforderliche Zeit

▼ **CRC Errors** – Cyclical Redundancy Check Errors (Fehler bei der zyklischen Redundanz prüfung) Die insgesamt während der Verbindunsgszeit verlorenen Datenpakete; ist ein guter Hinweis auf die Stabilität der Datenverbindung.

# ▼ **Monitoring Line Quality** –

(Überwachung der Leitungsqualität) Das Display der VTX 1000 umfasst textbasierte Statusanzeigen. Diese zeigen in Echtzeit verschiedene Telefonbetriebsdaten an, die während der Prüfung der Leitungsqualität und dem Management von Breit- und Schmalband-Verbindungen erfasst werden. Die Betriebsdaten werden im Folgenden beschrieben:

1. "Line Quality Standby"

 Diese Anzeige erscheint, wenn bei der letzten Verbindung kein Modem eingesetzt wurde (d.h., die letzte Verbindung war eine Schmalbandverbindung)

2. "Monitoring Line Quality"

 Wird während einer Breitband-Verbindung angezeigt.

3. "Narrowband Select on Poor Sync"

 Wird angezeigt, wenn Ihre VTX 1000 auf Schmalband umgeschaltet hat, weil das Modem wegen Fehlern im so genannten Superframe Bit Inversion Synchronization Pattern des V.34-Protokolls nicht synchron läuft.

4. "Narrowband Select on CRC Level 1"

 Wird angezeigt, wenn das System an der lokalen Empfangsstelle für 60 Sekunden eine CRC-Fehlerquote von 15 % oder höher verzeichnet.

5. "Narrowband Select on CRC Level 2"

 Wird angezeigt, wenn das System an der lokalen Empfangsstelle für 6 Sekunden eine CRC-Fehlerquote von 20 % oder höher verzeichnet.

6. "Narrowband Select on CRC Level 3"

 Wird angezeigt, wenn das System an der lokalen Empfangsstelle für 6 Sekunden eine CRC-Fehlerquote von 40 % oder höher verzeichnet.

7. "Narrowband Select on CRC Level  $4"$ 

 Wird angezeigt, wenn das System an der lokalen Empfangsstelle für 3 Sekunden eine CRC-Fehlerquote von 80 % oder höher verzeichnet.

8. "Wideband Signal Loss Detected"

 Wird angezeigt, wenn die VTX 1000 den Breitband-Modus verlässt oder die Gegenstelle auflegt.

# **Restore All Defaults (Alle Standardeinstellungen wiederherstellen)**

Bei Wahl des Befehlt Restore Default werden die ab Werk eingestellten Standardeinstellungen wiederhergestellt und alle seit der ersten Installation des Konferenztelefons vorgenommenen Einstellungen und Eingaben gelöscht. Sie werden daher vom System aufgefordert, den Vorgang zu bestätigen oder abzubrechen.

▼ Wichtig: Wenn Sie die Standardeinstellungen wiederherstellen, sind alle seit der ersten Installation eingegebenen Daten, insbesondere alle Einstellungen (Audio-Optionen, Systemadministration, Passwort und Daten) unwiderbringlich verloren.

*Hinweis: Telefonbucheinträge und Schnellwahlnummern gehen bei der Wiederherstellung der Standareinstellungen nicht verloren.*

 Drücken Sie die Soft-Taste **OK**, um den Befehl zu bestätigen oder die Soft-Taste **CANCEL**, um den Vorgang abzubrechen und zum Untermenü Diagnostics zurückzukehren.

# **Software-Upgrades**

Die SoundStation VTX 1000 ist das weltweit erste Konferenztelefon, das sich Software-Upgrades über die normale Telefonleitung herunterladen kann. Sie können sich jederzeit einwählen, sobald kostenlose oder von Ihnen bezahlte Software-Upgrades, Verbesserungen oder neue Funktionen für die SoundStation VTX 1000 zur Verfügung stehen.

Wenn für Ihre SoundStation VTX 1000 noch keine Einwahlnummer für Software-Upgrades festgelegt wurde, müssen Sie zunächst die Einwahlnummer konfigurieren (siehe nächster Abschnitt), bevor Sie mit dem Upgrade fortfahren.

Wenn Sie im Menü SOFTWARE den Eintrag UPGRADE SOFTWARE wählen, werden Sie gefragt, ob die SoundStation VTX 1000 für die Einwahl zum Software-Download bereit ist. Starten Sie den Einwahlvorgang mit **OK**; mit **CANCEL** kehren Sie zum Untermenü Software zurück.

*Hinweis: Eine alternative Upgrade-Möglichkeit wird im Abschnitt "Konfiguration als Download-Server" auf S. 43 beschrieben.*

▼ Die SoundStation VTX 1000 wählt sich ein, baut eine Verbindung auf und startet den Download. Neben der Einwahlnummer werden im Display die Übertragungsrate und der Download-Fortschritt angezeigt.

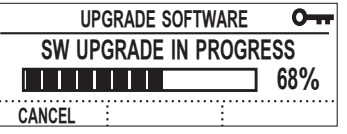

- ▼ Im Allgemeinen dauert ein Download bei sehr guter Leitungsqualität und 24 kbps 12 Minuten. Bei einer niedrigeren Übertragungsrate oder einer hohen Fehlerquote (auf Grund starken Hintergrundrauschens in der Leitung) kann der Download bis zu 1 Stunde in Anspruch nehmen. Wenn Sie den Download-Vorgang abbrechen möchten, können Sie die Soft-Taste **CANCEL** drücken. Nach Bestätigung der Sicherheitsabfrage teilt das System Ihnen mit, dass der Download abgebrochen wurde. Mit **BACK** gelangen Sie ins Untermenü Software zurück.
- ▼ Nach Ende der Download-Vorgangs wird ein zweiter Prozess gestartet, um die Software in den Speicher zu laden. Dabei erhalten Sie eine Warnmeldung und werden aufgefordert, den Netzstecker des Geräts während dieses Vorgangs nicht herauszuziehen. Dieser Vorgang dauert etwa 1 Minute und 30 Sekunden. Anschließend erhalten Sie eine Meldung, die besagt, dass der Download erfolgreich war. Das Konferenztelefon ist nun wieder betriebsbereit.

# **Konfi guration der Einwahlnummer**

Ihre SoundStation VTX 1000 benötigt für Software-Downloads die Einwahlnummer des VTX-Download-Servers für Ihre Region. Geben Sie die entsprechende Einwahlnummer über die Telefontastatur im Bereich Configure Dialing des Software- Menüs ein.

Drücken Sie die Soft-Taste PAUSE, um eine Wählpause von 1,5 Sekunden einzufügen (dargestellt durch ein Komma). Diese ist bei der Wahl aus einem PBX- oder einer anderen firmeneigenen Telefonanlage häufig erforderlich, da bei derartigen Systeme für externe Telefonate eine spezielle Vorwahl (z. B. eine 0) benötigt wird.

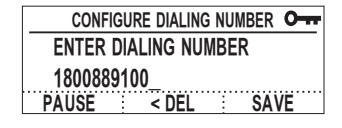

# **Konfi guration als Download-Server**

Sobald eines der in Ihrem Unternehmen genutzten SoundStation VTX 1000- Konferenztelefone ein Software-Upgrade heruntergeladen hat, können Sie dieses Gerät als Download-Server konfigurieren, so dass alle anderen SoundStations das Software-Upgrade über dieses Gerät beziehen können und nicht einzeln eine Verbindung zum externen VTX-Download-Server herstellen müssen.

Jede SoundStation VTX 1000 lässt sich als Download-Server konfigurieren.

- ▼ Wenn Sie aus im Untermenü Configure Software Upgrade den Eintrag Configure as DL Server wählen und das betreffende Konferenztelefon noch nicht als Download-Server konfiguriert wurde, werden Sie aufgefordert, das Gerät als Download-Server zu aktivieren. Drücken Sie hierzu OK, oder brechen Sie den Vorgang mit CANCEL ab, um zum Untermenü Configure Software Upgrade zurückzukehren.
- ▼ Wenn die betreffende SoundStation VTX 1000 jedoch bereits als Down-

▼ Informationen zu neuen Software-Upgrades und Einwahlnummern für Ihre Region finden Sie auf der Seite Sound-Station VTX 1000 der Polycom-Website unter

# **www.polycom.com**

- ▼ Bei einer fehlerhaften Eingabe können Sie die Soft-Taste <DEL drücken, um die betreffende Ziffer zu löschen.
- ▼ Wichtig: Drücken Sie die Soft-Taste SAVE, um die neue Einwahlnummer zu speichern und zum Untermenü Configure Software Upgrade zurückzukehren. Mit EXIT kehren Sie zum Untermenü Software und mit MENU zum Hauptmenü zurück, ohne die neue Einwahlnummer zu speichern.

load-Server konfiguriert wurde, werden Sie aufgefordert, das Gerät als Download-Server zu deaktivieren. Drücken Sie hierzu OK, oder brechen Sie den Vorgang mit CANCEL ab, um zum Untermenü Configure Software Upgrade zurückzukehren.

Nach Abschluss der Konfiguration können andere VTX 1000- Konferenztelefone die als Download-Server konfigurierte SoundStation VTX 1000 anwählen und einen Software-Download starten. Die Konfiguration der Einwahlnummer und der Vorgang zum Aktualisieren der Software erfolgen dabei genau so, wie auf S. 42 beschrieben.

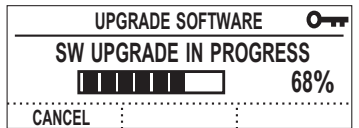

*Hinweis: Wenn die VTX 1000 im Server-Modus befindet, sind keine Audio-Verbindungen möglich, bis das Gerät als Download-Server wieder deaktiviert wurde.*

# **Spezifikationen und Gewährleistung**

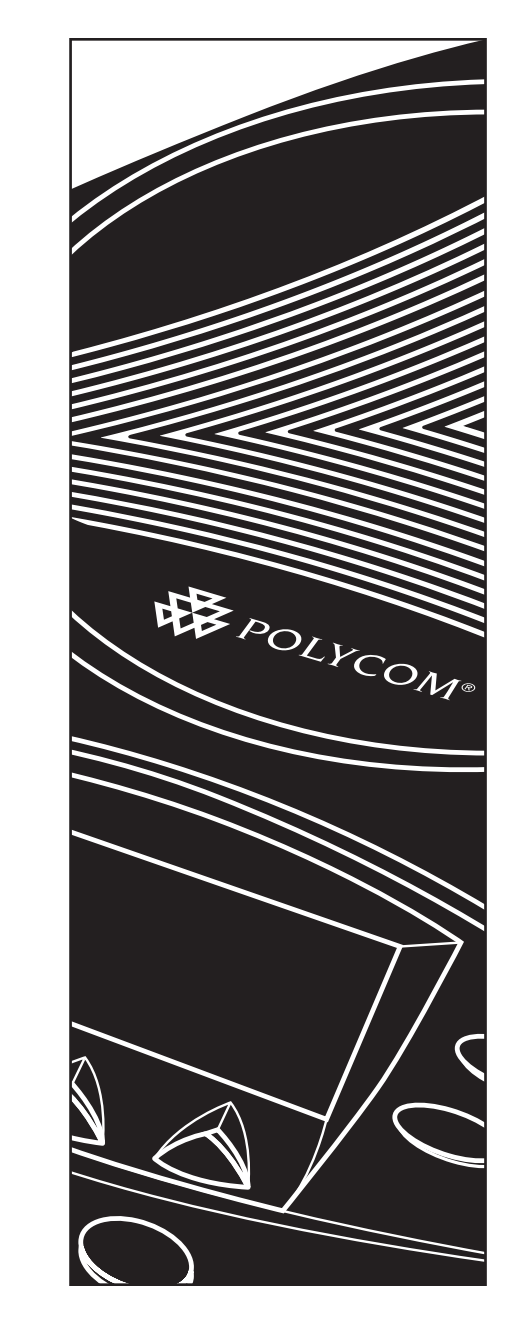

# **Gewährleistungsbeschränkung**

Polycom sichert dem Endnutzer (i.F. "der Kunde") zu, dass dieses Produkt bei normalem Gebrauch ab dem Tag des Kaufs bei Polycom oder einem autorisierten Fachhändler für mindestens ein Jahr keine Material- und Produktionsfehler aufweist.

Im Rahmen der vorliegenden Gewährleistungsverpflichtung ist Polycom lediglich dazu verpflichtet, nach eigenem Ermessen und auf eigene Kosten ein fehlerhaftes Produkt oder Teil zu reparieren, dem Kunden als Ersatz ein gleichwertiges Produkt oder Teil zu liefern oder, sofern keine der beiden vorgenannten Vorgehensweisen sinnvoll oder möglich ist, dem Kunden nach eigenem Ermessen den für das fehlerhafte Produkt gezahlten Kaufpreis zu erstatten (Wandelung). Alle ersetzten Produkte gehen in das Eigentum von Polycom über. Bei Ersatzprodukten oder -teilen kann es sich um Neu- oder aufgearbeitete Gebrauchtteile handeln. Polycom gibt in Bezug auf die ausgetauschten oder reparierten Produkte eine Gewährleistungszusage ab, die für einen Zeitraum von neunzig (90) Tagen ab Lieferung oder die verbleibende Gewährleistungsdauer gilt, wobei der längere Zeitraum maßgeblich ist.

An Polycom zurückgegebene Produkte müssen portofrei und ordnungsgemäß und sicher verpackt versandt werden. Es wird empfohlen, die Sendung zu versichern oder so zu versenden, dass der Versandweg nachvollziehbar ist. Das Risiko des Untergangs geht erst bei Eingang der Sendung auf Polycom über. Die reparierten oder Austauschprodukte werden innerhalb von dreißig (30) Tagen nach Eingang des fehlerhaften Produktes bei Polycom auf Kosten von Polycom an den Kunden versandt. Das Risiko des Untergangs liegt bis zum Eingang der Sendung beim Kunden bei Polycom.

HAFTUNGSBESCHRÄNKUNG. POLYCOM SCHLIESST ALLE VERPFLICHTUNGEN, DIE SICH AUS DER VERTRAGS- ODER DE-LIKTSHAFTUNG ERGEBEN, SOWIE SÄMT-LICHE HAFTUNGSVERPFLICHTUNGEN AUS BEILÄUFIG ODER INDIREKT ENT-STANDENEN ODER BESONDEREN SCHÄ-DEN ODER AUS MIT SCHADENSERSATZ VERBUNDENEN STRAFEN SOWIE SÄMT-LICHE SCHADENSERSATZVERPFLICH-TUNGEN FÜR UMSATZ- ODER GEWINN-EINBUSSEN, INFORMATIONS- ODER DA-TENVERLUSTE ODER SONSTIGE FINAN-ZIELLE VERLUSTE, DIE SICH AUS ODER IN ZUSAMMENHANG MIT DEM VERKAUF, DER INSTALLATION, DER PFLEGE, DER NUTZUNG, DER LEISTUNG, DEM VERSA-GEN ODER DER UNTERBRECHUNG VON POLYCOM-PRODUKTEN ERGEBEN FÜR SICH UND SEINE ZULIEFERER IM GE-SETZLICH ZULÄSSIGEN UMFANGE AUS. DIES GILT AUCH DANN, WENN POLYCOM UND SEINE AUTORISIERTEN FACHHÄND-LER AUF DIE MÖGLICHKEIT DES EIN-TRETENS DERARTIGER SCHÄDEN HIN-GEWIESEN WURDEN. DIE HAFTUNG VON POLYCOM IST NACH ERMESSEN VON POLYCOM AUF DIE REPARATUR ODER DEN AUSTAUSCH DES PRODUKTES ODER AUF DIE ERSTATTUNG DES GEZAHLTEN KAUFPREISES BESCHRÄNKT. DIE VOR-LIEGENDE HAFTUNGSBESCHRÄNKUNG GILT AUCH DANN, WENN EINE DER AN DIESER STELLE GENANNTEN ABHILFE-MASSNAHMEN IHREN WESENTLICHEN ZWECK VERFEHLT.

# **Gewährleistungs- und Haftungsausschluss**

Polycom haftet im Rahmen der vorliegenden Gewährleistungszusage nicht, wenn sich beim Testen oder bei der Suche nach vermeintlichen Fehlern und Funktionsstörungen herausstellt, dass kein derartiger Fehler vorliegt oder auf einer der folgenden Ursachen beruht:

- ▼ Nichtbeachtung der Installations-, Bedienungs- und Wartungsanweisungen von Polycom.
- ▼ Unbefugte Vornahme von Änderungen am Produkt.
- ▼ Unbefugte Nutzung von Telekommunikations dienstleistungen mit dem Produkt.
- ▼ Missbrauch, nicht bestimmungsgemäßer oder fahrlässiger Gebrauch oder Unterlassungen durch den Kunden oder Personen, für die der Kunde verantwortlich ist.
- ▼ Handlungen Dritter, höhere Gewalt, insbesondere Unfälle, Feuer, Blitzschlag, Spannungsstöße, Stromunterbrechungen oder sonstige Gefahren.

AUSSCHLIESSLICHE GEWÄHRLEIS-TUNGSANSPRÜCHE. FUNKTIONIERT EIN POLYCOM-PRODUKT NICHT GE-MÄSS DER OBEN GENANNTEN GEWÄHR-LEISTUNGSZUSAGE, SO IST DER KUNDE AUSSCHLIESSLICH BERECHTIGT, VON POLYCOM DIE REPARATUR ODER DEN AUSTAUSCH DES PRODUKTES ODER DIE ERSTATTUNG DES GEZAHLTEN KAUF-PREISES ZU VERLANGEN, WOBEI DIE WAHL DER ABHILFE IM ERMESSEN VON POLYCOM LIEGT. DIE VORSTEHEND GE-NANNTEN GEWÄHRLEISTUNGSZUSA-GEN UND ABHILFEMASSNAHMEN GEL-TEN AUSSCHLIESSLICH UND AN STEL-LE ALLER ANDEREN AUSDRÜCKLICHEN ODER KONKLUDENTEN GEWÄHRLEIS-TUNGSZUSAGEN ODER BEDINGUNGEN, DIE IN TATSÄCHLICHER ODER RECHTLI-

CHER HINSICHT ODER AUF GRUND DER GESETZLICHEN ODER ANDERWEITIGEN VORSCHRIFTEN BESTEHEN. DIES GILT AUSDRÜCKLICH AUCH FÜR DIE ZUSA-GE UND ENTSPRECHENDE BEDINGUN-GEN, DASS DAS PRODUKT HANDELS-ÜBLICHER ODER ZUFRIEDEN STELLEN-DER QUALITÄT ENTSPRICHT, FÜR EI-NEN BESTIMMTEN ZWECK GEEIGNET IST, DER BESCHREIBUNG ENTSPRICHT UND NICHT GEGEN VORSCHRIFTEN UND RECHTE VERSTÖSST. POLYCOM HAFTET NICHT FÜR SCHÄDEN, DIE SICH IN ZU-SAMMENHANG MIT DEM VERKAUF, DER INSTALLATION, WARTUNG ODER NUT-ZUNG SEINER PRODUKTE ERGEBEN, UND UNTERSAGT DRITTEN ENTSPRE-CHENDE HAFTUNGSVERPFLICHTUNGEN ZU ÜBERNEHMEN.

# **Service-Verträge**

Wenn Sie Ihr Produkt von einem autorisierten Polycom-Fachhändler bezogen haben, erhalten Sie von diesem Informationen über die von Polycom für Ihr Produkt angebotenen Service-Verträge. Technische Unterstützung und Informationen zu Service-Programmen finden Sie auf der Polycom-Website www.polycom.com unter Support.

# **Anwendbarkeit des Haftungsausschlusses**

In manchen Ländern, US-Bundesstaaten oder Regionen ist ein Ausschluss oder eine Beschränkung konkludenter Gewährleistungszusagen oder die Beschränkung der Haftpflicht für beiläufig entstandene oder Folgeschäden in Bezug auf an Kunden gelieferte Produkte oder die Beschränkung der Haftpflicht für Personenschäden nicht zulässig, so dass die oben genannten Ausschlüsse und Beschränkungen ge-

gebenenfalls auf Sie nicht anwendbar sind. Ist der vollständige Ausschluss konkludenter Gewährleistungszusagen nicht zulässig, so sind diese auf die Dauer der jeweils anwendbaren schriftlichen Gewährleistungszusage beschränkt. Eine derartige Gewährleistungszusage gibt Ihnen besondere Rechte, die jedoch von Land zu Land unterschiedlich sind.

Die Gewährleistungs- und Haftungsbeschränkung unterliegen dem Recht des US-Bundesstaates Kalifornien und der USA unter Ausschluss der jeweiligen Kollisionsnormen. Die Anwendung des Überein-

kommens der Vereinten Nationen über Verträge über den Warenkauf auf die vorliegende Gewährleistungs- und Haftungsbeschränkung wir hiermit vollständig ausgeschlossen.

Gewährleistung

# **FCC R ules**

This device complies with part 15 of the FCC Rules. Operation is subject to the following two conditions:

(1) This device may not cause harmful interference, and

(2) This device must accept any interference received, including interference that may cause undesired operation.

NOTE: This equipment has been tested

and found to comply with the limits for a Class B digital device, pursuant to part 15 of the FCC Rules. These limits are designed to provide reasonable protection against harmful interference in a residential installation. This equipment generates, uses and can radiate radio frequency energy and, if not installed and used in accordance with the instructions, may cause harmful interference to radio communications. However, there is no guarantee that interference will not occur in a particular installation. If this

equipment does cause harmful interference to radio or television reception, which can be determined by turning the equipment off and on, the user is encouraged to try to correct the interference by one or more of the following measures:

- ▼ Reorient or relocate the receiving antenna.
- ▼ Increase the separation between the equipment and receiver.
- ▼ Connect the equipment into an outlet on a circuit different from that to which the receiver is connected.
- ▼ Consult the dealer or an experienced radio/TV technician for help.

In accordance with part 15 of the FCC rules, the user is cautioned that any changes or modifications not expressly approved by Polycom Inc. could void the user's authority to operate the equipment.

# **Canadian Department of Communications Notice**

This Class [B] digital apparatus complies with Canadian ICES-003.

Cet appareil numérique de la classe [B] est conforme à la norme N M B-003 du Canada.

# **US Telco Requirements**

This equipment complies with part 68 of the FCC Rules. Please refer to the labeling on equipment for the following information:

- ▼ Registration Number
- ▼ Ringer Equivalence
- ▼ Grantee's Name
- ▼ Model Number
- ▼ Serial Number and/or Date of Manufacture
- ▼ Country of Origin

If requested this information must be provided to the telephone company

Notes:

- ▼ This registered equipment may not be used with party lines or coin lines.
- ▼ If trouble is experienced, the customer shall disconnect the registered equipment from the telephone line to determine if the registered equipment is malfunctioning and that if the registered

equipment is malfunctioning, the use of such equipment shall be discontinued until the problem has been corrected.

- $\Psi$  If, in the unlikely event that this equipment causes harm to the network, the telephone company will notify you in advance that temporary discontinuance of service may be required. However if advance notice is not practical, the telephone company will notify you as soon as possible. Also, you will be advised of your right to file a complaint with the FCC if you believe it necessary.
- ▼ The telephone company may make changes to its facilities, equipment, operations or procedures that could affect the operation of the equipment. If this happens, the telephone company will provide advance notice so you can make the necessary modifications to maintain uninterrupted service.

# **REN – Ringer Equivalence Number (zulässige Anschlusszahl)**

Die REN gibt Auschluss darüber, wie viele Telefone an eine Telefonleitung angeschlossen werden können. Ist die REN für die Telefonleitung zu hoch, so besteht die Möglichkeit, dass das Telefon bei eingehenden Anrufen nicht klingelt. Normalerweise sollte die REN nicht größer als fünf (5,0) sein. Wie viele Geräte an Ihrer Telefonleitung betrieben werden können (größte REN), erfahren Sie von Ihrer Telefongesellschaft.

# **Automatische Wahl von Notrufnummern**

PROGRAMMIERUNG VON NOTRUF-NUMMERN UND/ODER TESTANRU-FEN UNTER NOTRUFNUMMERN:

Gewährleistung

1. Bleiben Sie am Apparat, und erklären Sie, weshalb Sie anrufen.

2. Führen Sie Testanrufe nur zu verkehrsschwachen Stunden, d.h. in den frühen Morgen- oder Abendstunden, durch.

# **Telefonanschluss**

Zum Lieferumfang gehört ein Telefonanschlusskabel, dass die Anforderungen der FCC erfüllt. Das Gerät ist für den Anschluss an das öffentliche Telefonnetz oder an ein internes Gebäudetelefonnetz ausge-

legt. Der Anschluss erfolgt über einen Modular Jack-Steckverbinder, der die FCC-Anforderungen von Part 68 erfüllt.

# **Canadian Telco Requirements**

"NOTICE: The Industry Canada label identifies certified equipment. This certification means that the equipment meets telecommunications protective, operational and safety requirements as prescribed in the appropriate Terminal Equipment Technical Requirements document(s). The Department does not guarantee the equipment will operate to the user's satisfaction.

Before installing this equipment, users should ensure that it is permissible to be connected to the facilities of the local telecommunications company. The equipment must also be installed using an acceptable method of connection. The customer should be aware that compliance with the above conditions may not prevent degradation of service in some situations. Repairs to certified equipment should be coordinated by a representative designated by the supplier. Any repairs or alterations made by the user to this equipment, or equipment malfunctions, may give the telecommunications company cause to request the user to disconnect the equipment.

Users should ensure for their own protection that the electrical ground connections of the power utility, telephone lines and internal metallic water pipe system, if present, are connected together. This precaution may be particularly important in rural areas.

Caution: Users should not attempt to make such connections themselves, but should contact the appropriate electric inspection authority, or electrician, as appropriate.''

"NOTICE: The Ringer Equivalence Number (REN) assigned to each relevant terminal device provides an indication of the maximum number of terminals allowed to be connected to a telephone interface. The termination on an interface may consist of any combination of devices subject only to the requirement that the sum of the Ringer Equivalence Numbers of all the devices does not exceed 5.''

The term "IC:" before the certification/ registration number dignifies only that the Industry Canada technical specifications were met.

# **CE-Zeichen und Richtlinie über Funkanlagen und Telekommunikationsendeinrichtungen**

This SoundStation VTX 1000 has been marked with the CE mark. This mark indicates compliance with EEC Directives 89/336/EEC, 73/23/EEC 1999/5/EC. A full copy of the Declaration of Conformity can be obtained from Polycom Ltd, 270 Bath Road, Slough, Berkshire, SL1 4DX, UK.

# **Declaration of Conformity**

Hereby, Polycom Ltd. declares that this SoundStation VTX 1000 is in compliance with the essential requirements and other relevant provisions of Directive 1999/5/EC.

# **Konformitetserklæring**

Hermed erklærer Polycom Ltd., at indestående SoundStation VTX 1000 er i overensstemmelse med de grundlæggende krav og de relevante punkter i direktiv 1999/5/EF.

# **Konformitätserklärung**

Hiermit erklärt Polycom Ltd., dass der SoundStation VTX 1000 die grundlegenden Anforderungen und sonstige maßgebliche Bestimmungen der Richtlinie 1999/5/EG erfüllt.

# Δήλωση Συμμόρφωσηζ

Δια του παρόντοζ, η εταιρεία Polycom Ltd. δηλώνει ότι η παρούσα συσκευή (δρομολογητήζ) SoundStation VTX 1000 πληροί τιζ βασικέζ απαιτήσειζ και άλλεζ βασικέζ προϋποθέσειζ Οδηλίαζ 1999/5/EK.

# **Vaatimustenmukaisuusvakuutus**

Polycom Ltd. vakuuttaa täten, että SoundStation VTX 1000 on direktiivin 1999/5/EC keskeisten vaatimusten ja sen muiden tätä koskevien säännösten mukainen.

# **Déclaration de Conformité**

Par la présente, Polycom Ltd. déclare que ce SoundStation VTX 1000 est conforme aux conditions essentielles et à toute autre modalité pertinente de la Directive 1999/5/CE.

# **Dichiarazione di Conformità**

Con la presente Polycom Ltd. dichiara che il SoundStation VTX 1000 soddisfa i requisiti essenziali e le altre disposizioni pertinenti della direttiva 1999/5/CE.

# **Verklaring Van Overeenstemming**

Hierbij verklaart Polycom Ltd. dat diens SoundStation VTX 1000 voldoet aan de basisvereisten en andere relevante voorwaarden van EG-richtlijn 1999/5/EG.

# **Declaração de Conformidade**

Através da presente, a Polycom Ltd. declara que este SoundStation VTX 1000 se encontra em conformidade com os requisitos essenciais e outras disposições relevantes da Directiva 1999/5/CE.

# **Declaración de Conformidad**

Por la presente declaración, Polycom Ltd. declara que este SoundStation VTX 1000 cumple los requisitos esenciales y otras cláusulas importantes de la directiva 1999/5/CE.

# **Överensstämmelseförklaring**

Polycom Ltd. förklarar härmed att denna SoundStation VTX 1000 överensstämmer med de väsentliga kraven och övriga relevanta stadganden i direktiv 1999/5/EG.

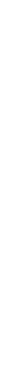

**SoundStation VTX 1000** Bedienungsanleitung

Sil SoundStation VTX 1000 Bedienungsanleitung

**SoundStation VTX 1000** Bedienungsanleitung

SoundStation VTX 1000 Bedienungsanleitung

# **Australia**

# **Mains Powered POT's Voice Telephony Without Emergency 000 Dialing**

**Warning** This equipment will be inoperable when mains power fails

Gewährleistung

# **VCCI Class B**

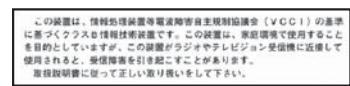

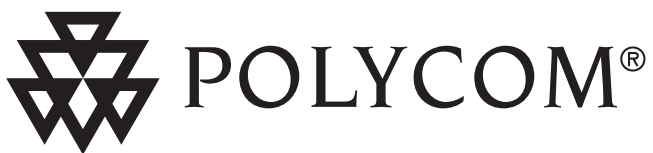

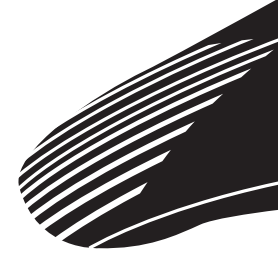

Technical Support in the United States Internet http://www.polycom.com/support

Polycom WW Headquarters:

Polycom, Inc. Corporate Headquarters 4750 Willow Road Pleasanton, CA 94588

Polycom®, SoundStation®, and the Polycom logo design are registered trademarks of Polycom, Inc. in the U.S. and various countries. ©2003 Polycom, Inc. All Rights Reserved.